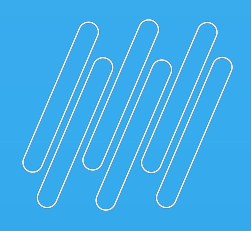

# Q TOTVS

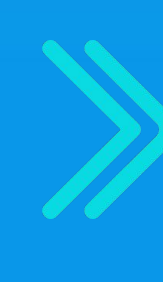

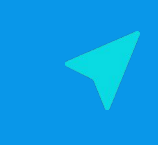

Lucilene Machado e Augusto Eccher

**2022/** março

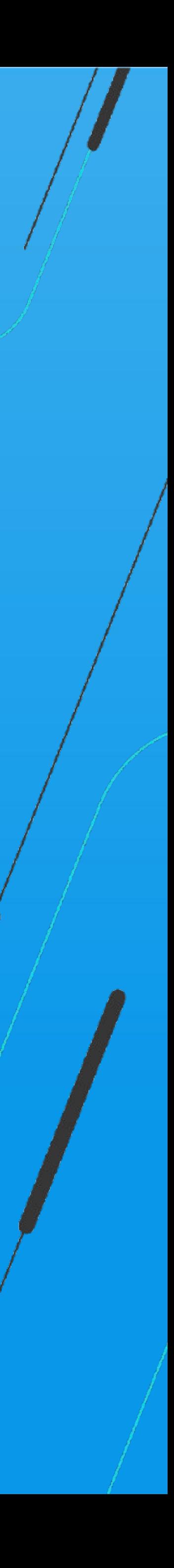

### **SEMANA BACKOFFICE DATASUL Jornadas do Faturamento e Fiscal**

# PRÊMIO TOTVS BRASI QUE

# 2022

Um reconhecimento da maior empresa de tecnologia do Brasil para clientes que são capazes de enxergar oportunidades e caminhos para crescer por meio da digitalização dos negócios com sistemas TOTVS.

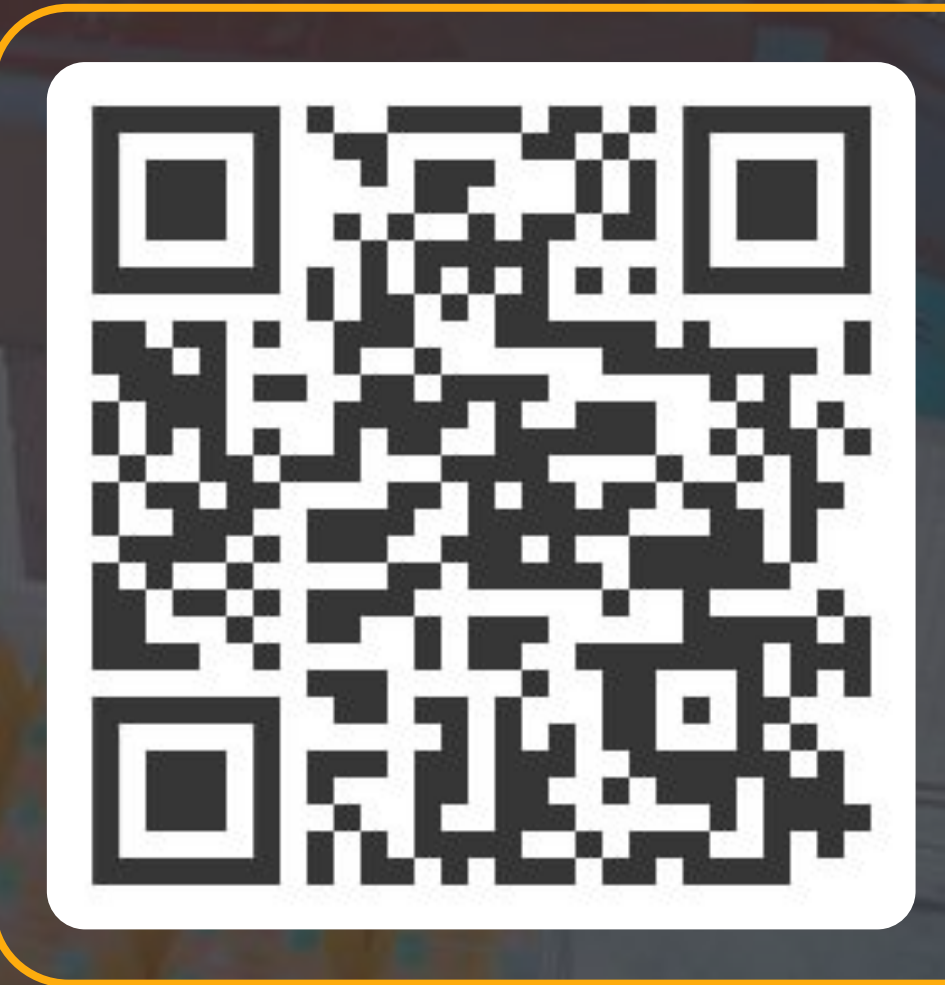

ESCANEIE O CÓDIGO E INSCREVA SEU CASE AGORA MESMO ;)

É rápido, simples e prático!

### **Q TOTVS**

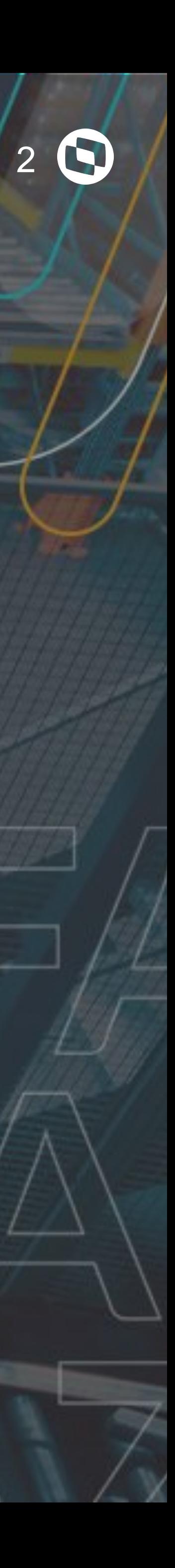

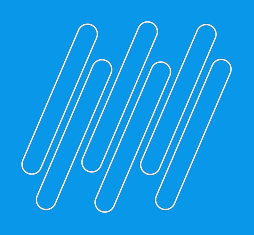

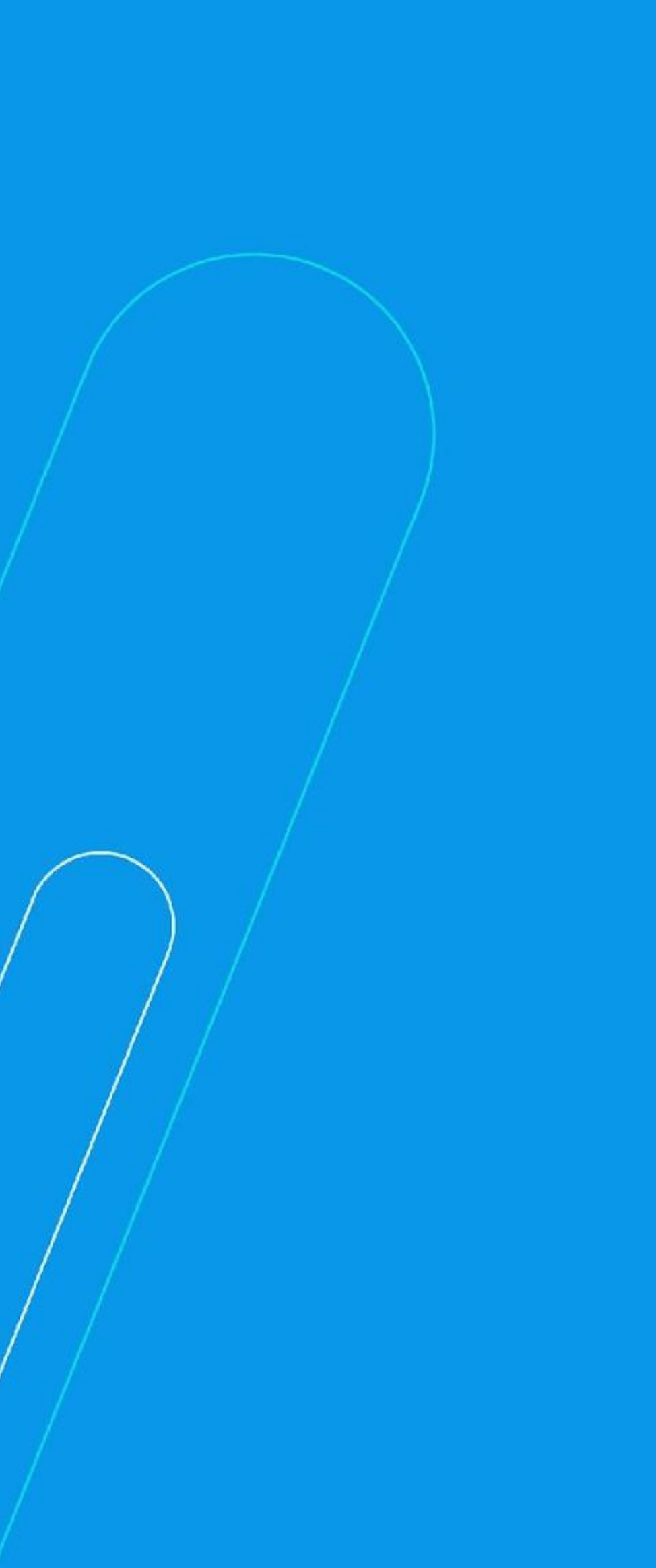

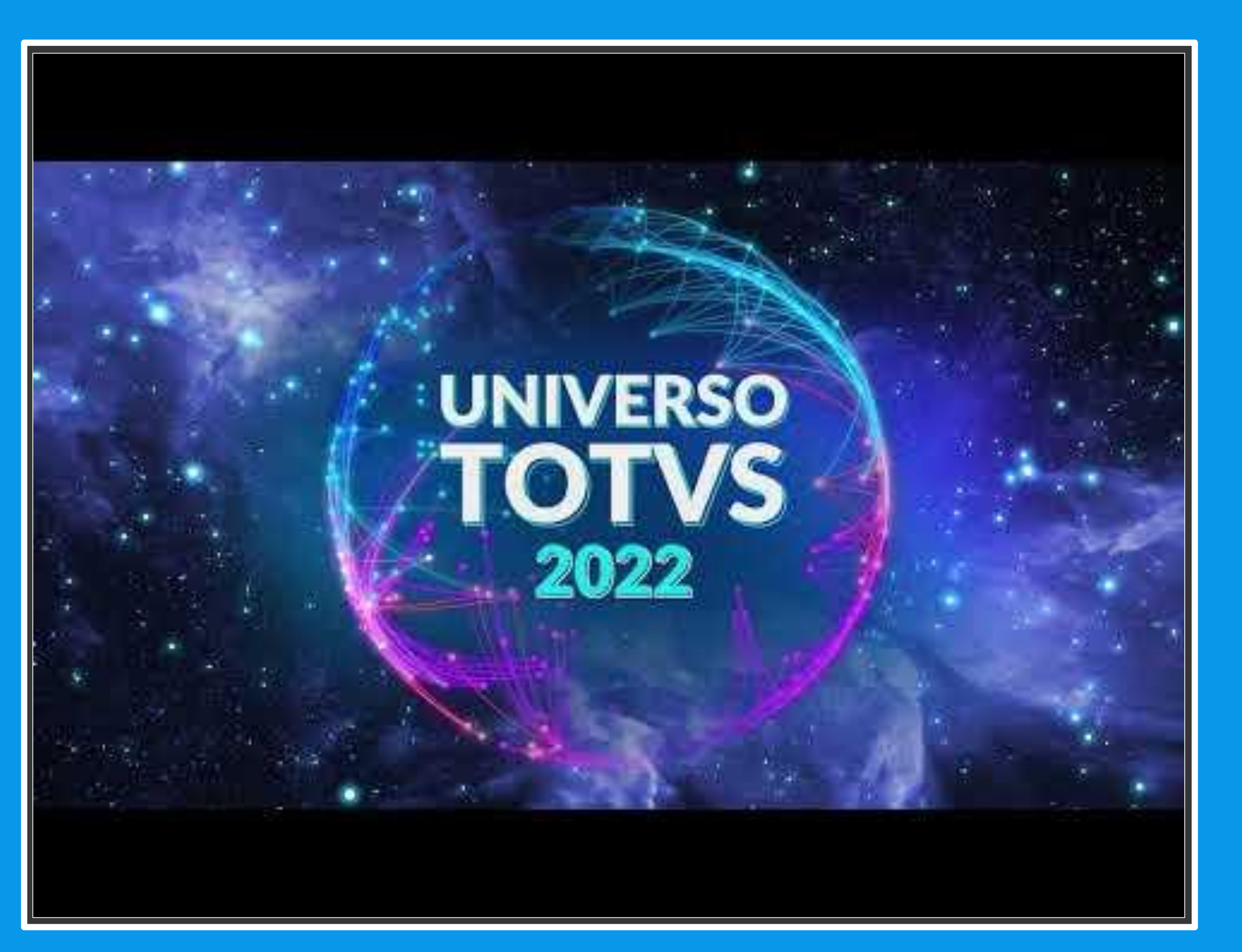

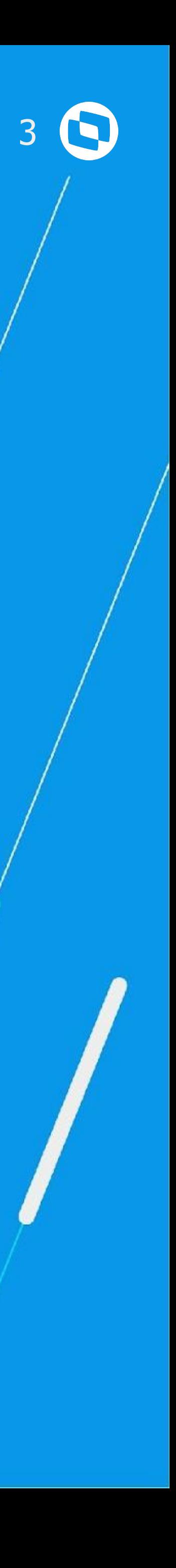

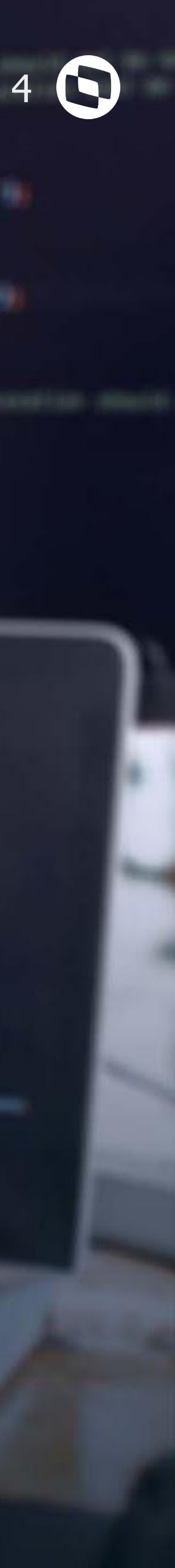

# **FATURAMENTO**

Leerane

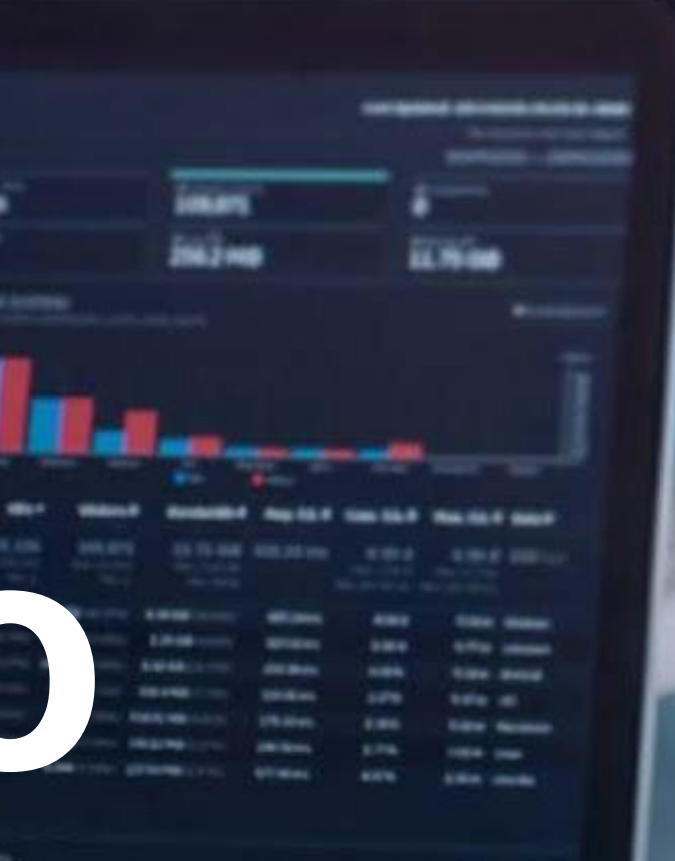

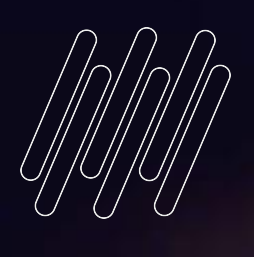

# **01**

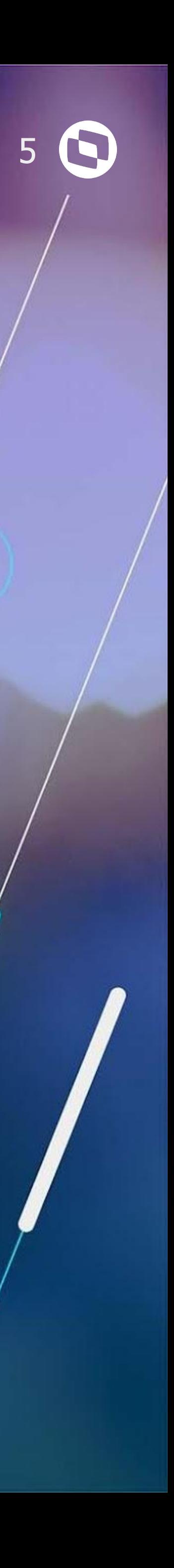

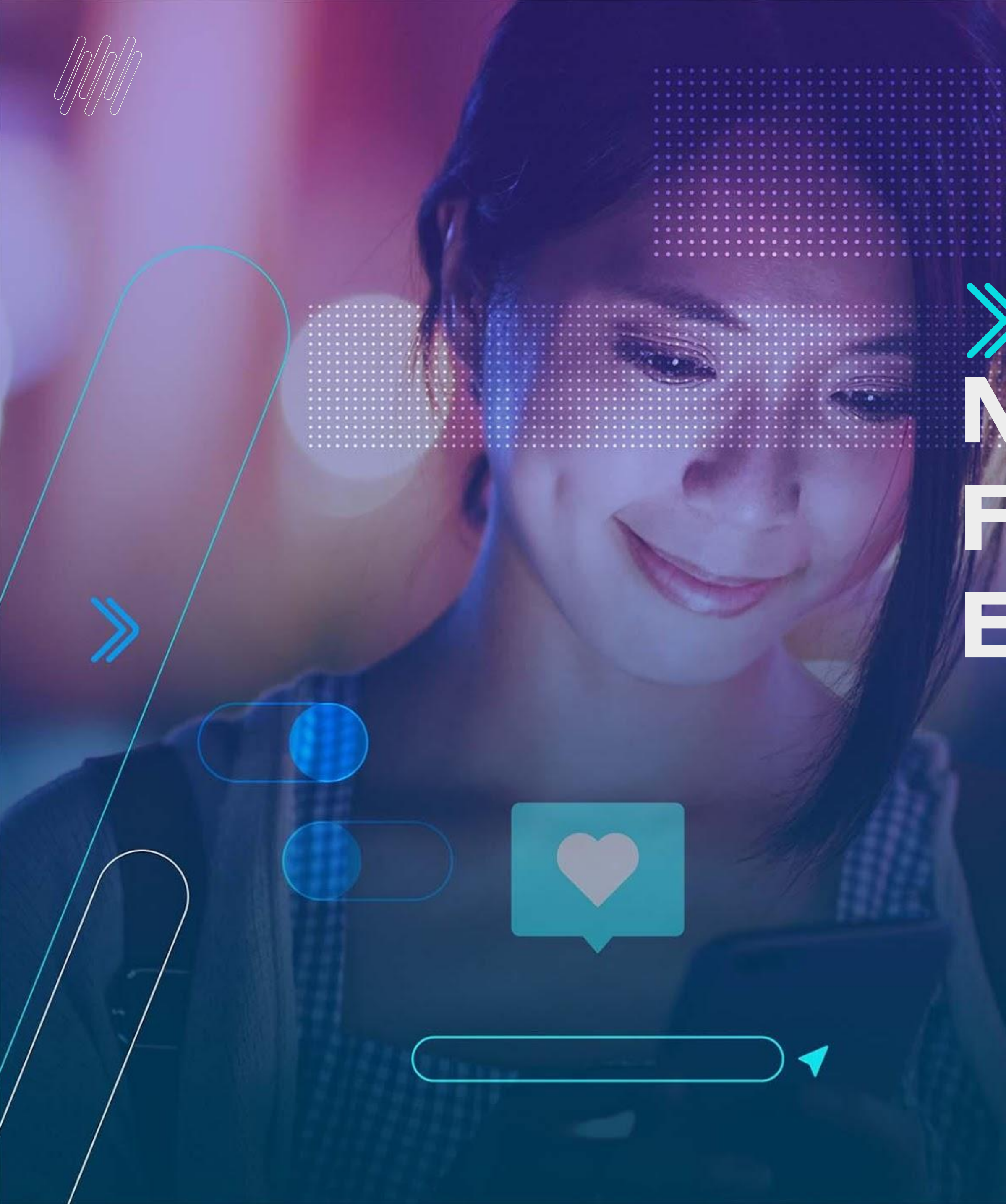

## **NOVAS FUNCIONALIDADES E MELHORIAS**

**É uma ferramenta que permite o cálculo dos tributos de uma nota fiscal, através de configurações e fórmulas, que podem ser cadastradas diretamente pelo Cliente, flexibilizando o atendimento às mais diversas legislações tributárias.**

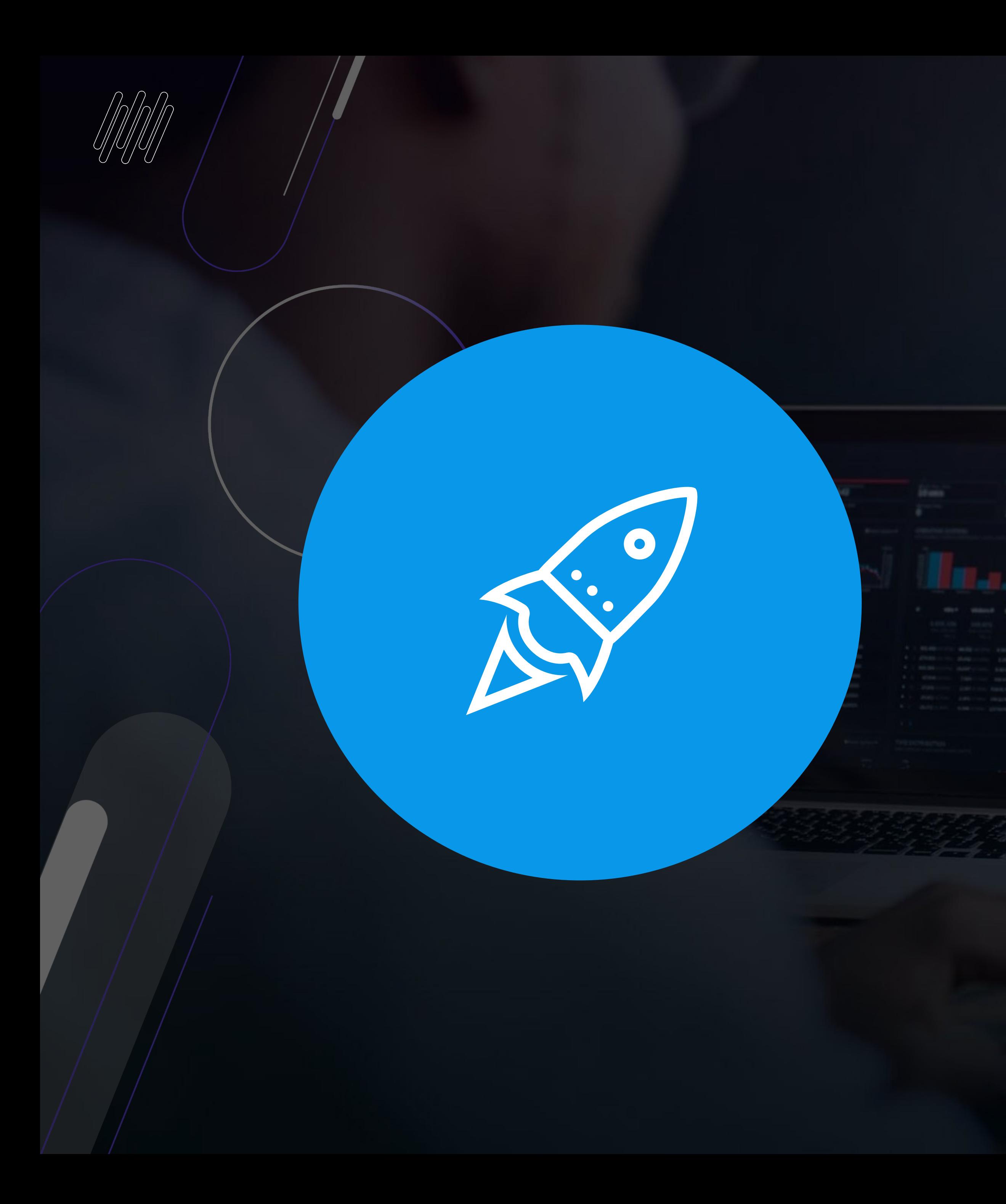

## **CONFIGURADOR DE TRIBUTOS HTML**

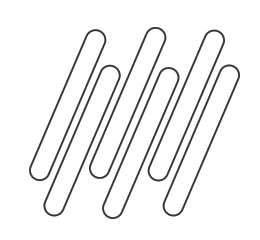

### **FÓRMULAS E SIMULAÇÃO - CONFIGURADOR DE TRIBUTOS HTML** <sup>7</sup> **html-mft.taxConfigurator**

### **RELEASE 12.1.31**

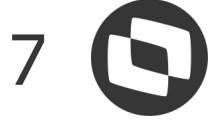

### **Facilitadores para inclusão das fórmulas**

- Funcionalidade de auto completar na digitação de fórmulas
- Descrição explicativa das variáveis em tempo de elaboração da fórmula

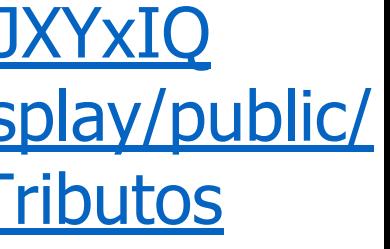

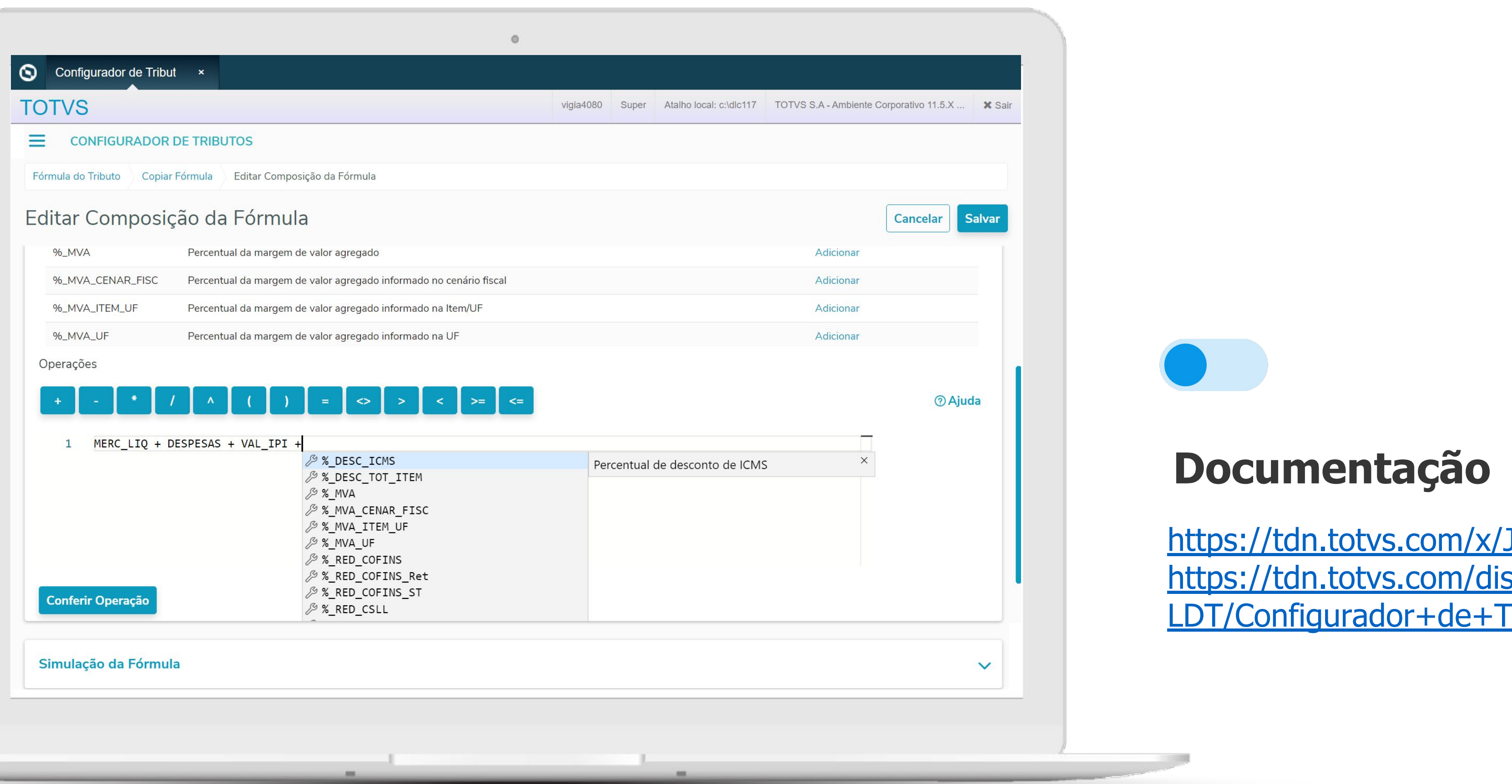

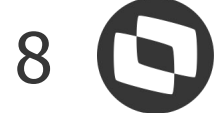

### **Simulação da fórmula em tempo real**

● Possibilidade de simular o resultado da fórmula substituindo os valores de cada uma das variáveis informadas

### **FÓRMULAS E SIMULAÇÃO - CONFIGURADOR DE TRIBUTOS HTML html-mft.taxConfigurator**

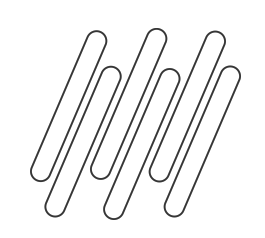

### **RELEASE 12.1.31**

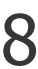

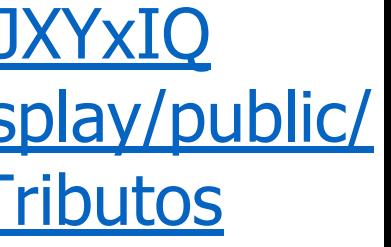

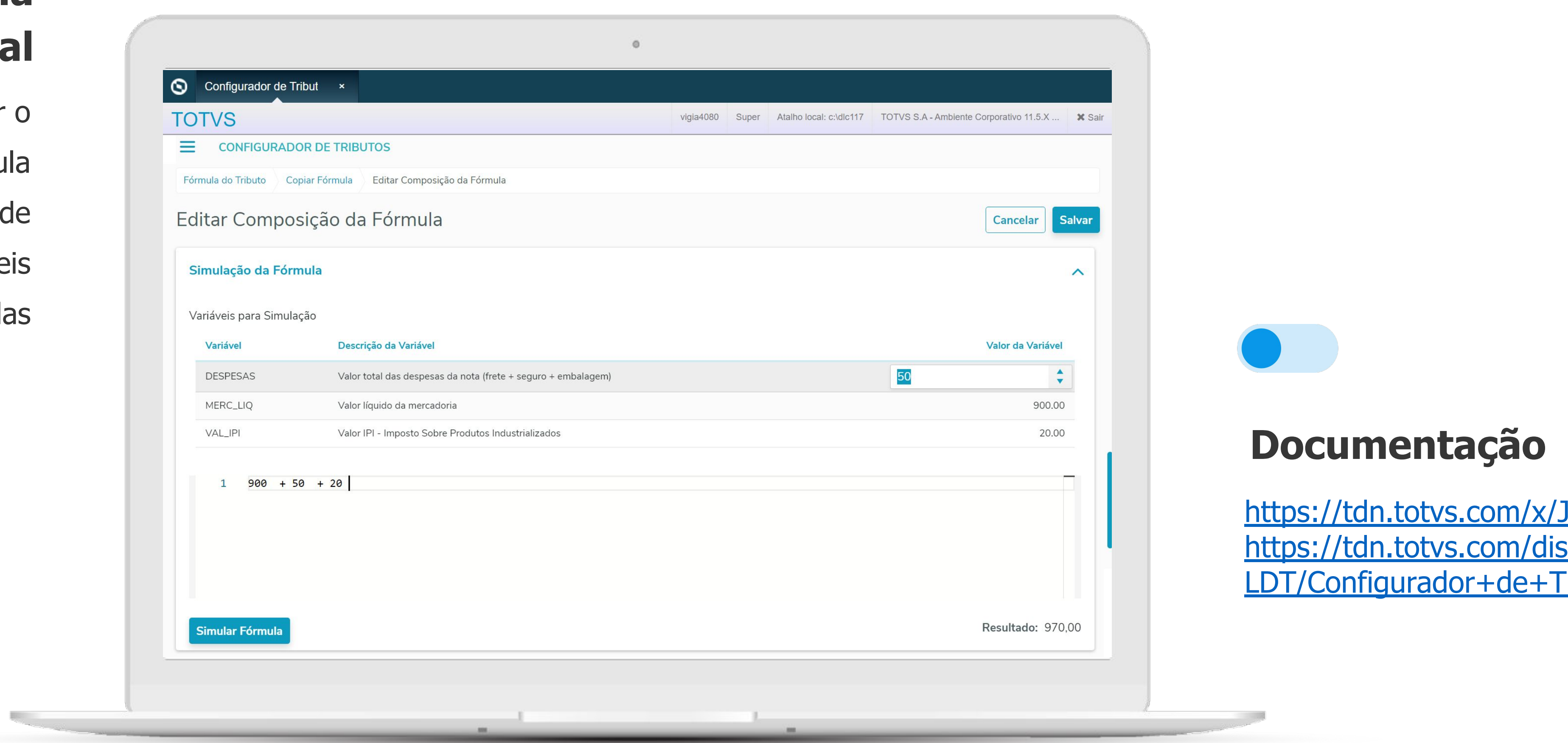

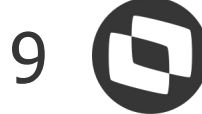

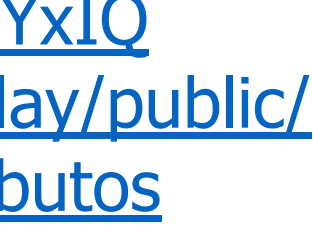

### **Botão Ajuda para Fórmulas**

● Para facilitar a resolução de dúvidas no momento da criação da fórmula, é possível acessar a documentação através do botão na própria interface

-

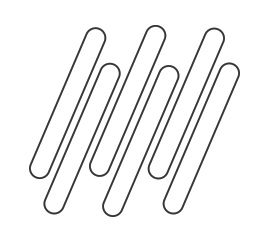

### **FÓRMULAS E SIMULAÇÃO - CONFIGURADOR DE TRIBUTOS HTML html-mft.taxConfigurator**

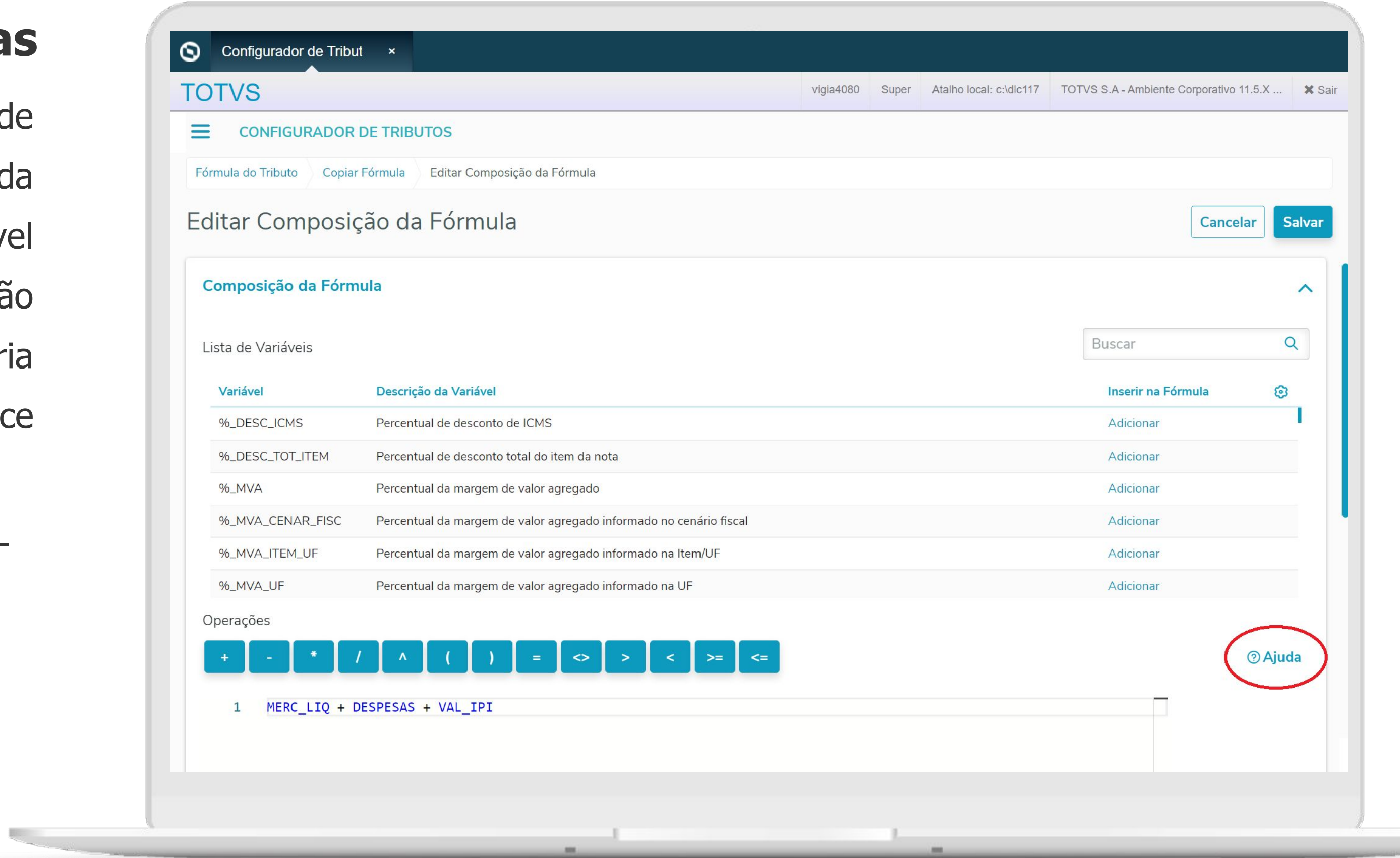

**RELEASE 12.1.31**

<https://tdn.totvs.com/x/JXYxIQ> [https://tdn.totvs.com/display/public/](https://tdn.totvs.com/display/public/LDT/Configurador+de+Tributos) [LDT/Configurador+de+Tributos](https://tdn.totvs.com/display/public/LDT/Configurador+de+Tributos)

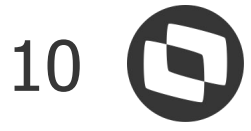

### **Desativação de Cenários**

● Possibilidade de desativar cenários, para que não sejam mais considerados na busca

-

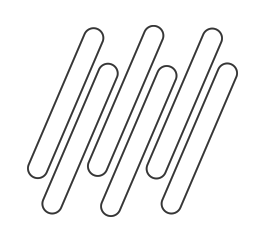

### **FÓRMULAS E SIMULAÇÃO - CONFIGURADOR DE TRIBUTOS HTML html-mft.taxConfigurator**

**RELEASE 12.1.31**

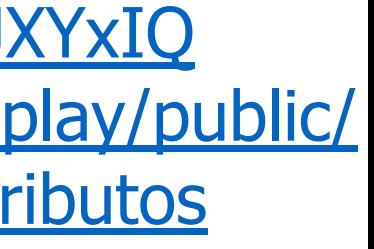

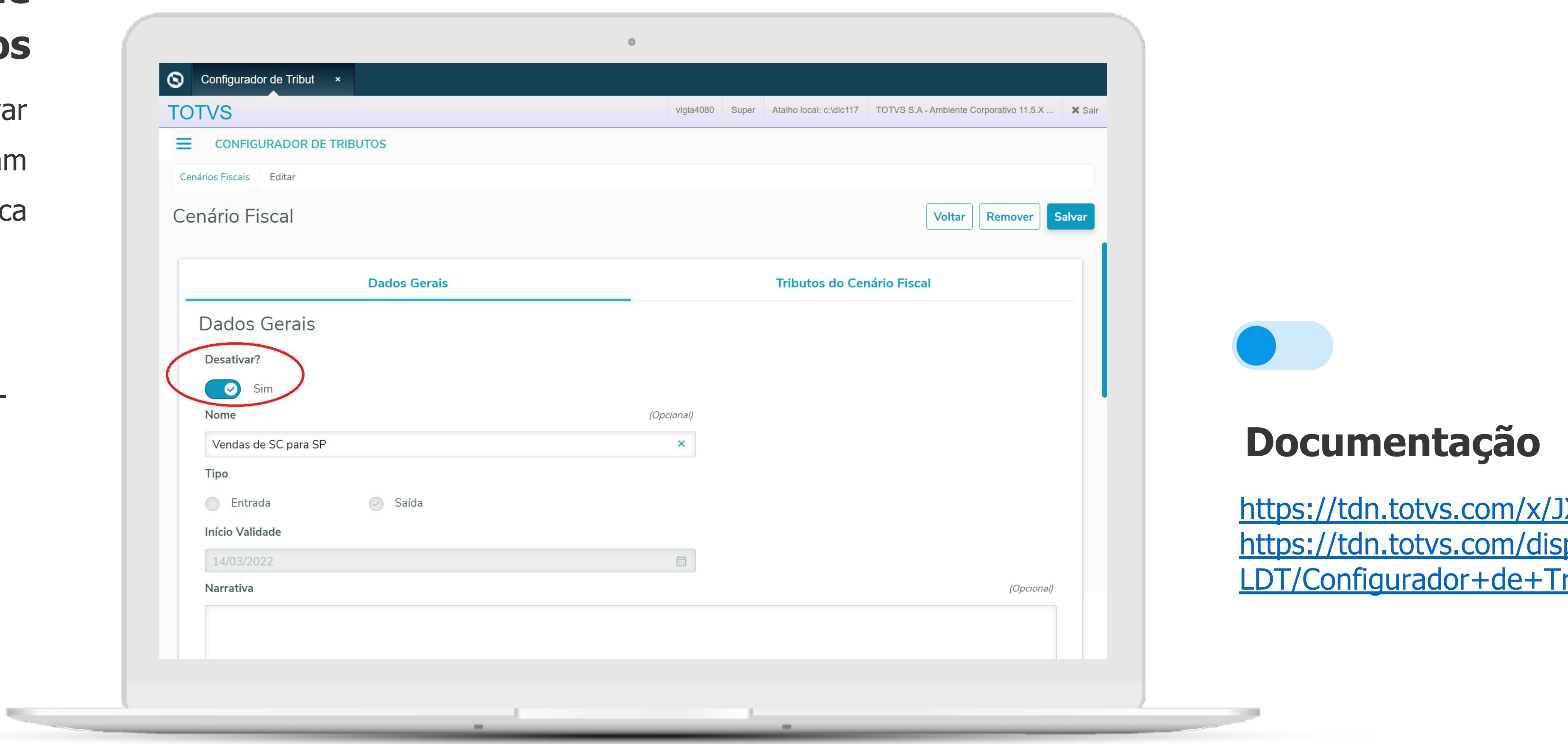

**O Portal Fretebras é plataforma online para a divulgação de fretes, veículos, produtos e serviços do setor de transporte rodoviários de cargas. A integração entre o Datasul e a FreteBras permite a divulgação de fretes disponíveis no Datasul através da plataforma Fretebras**a.

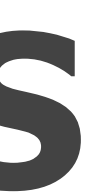

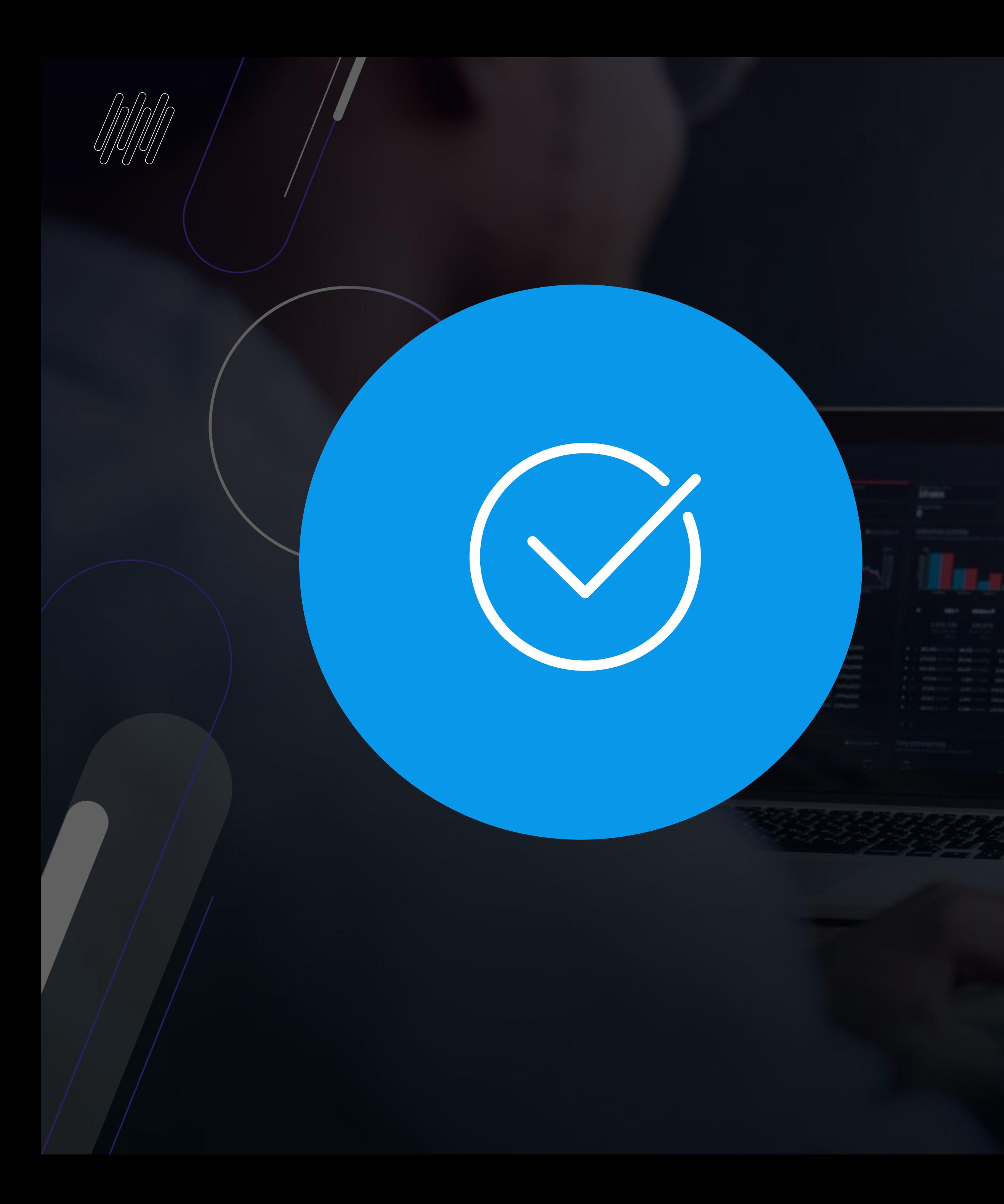

## **OFERTA DE CARGA PORTAL FRETEBRAS**

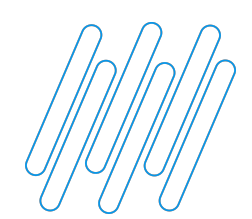

### **OFERTA DE CARGA FRETEBRAS**

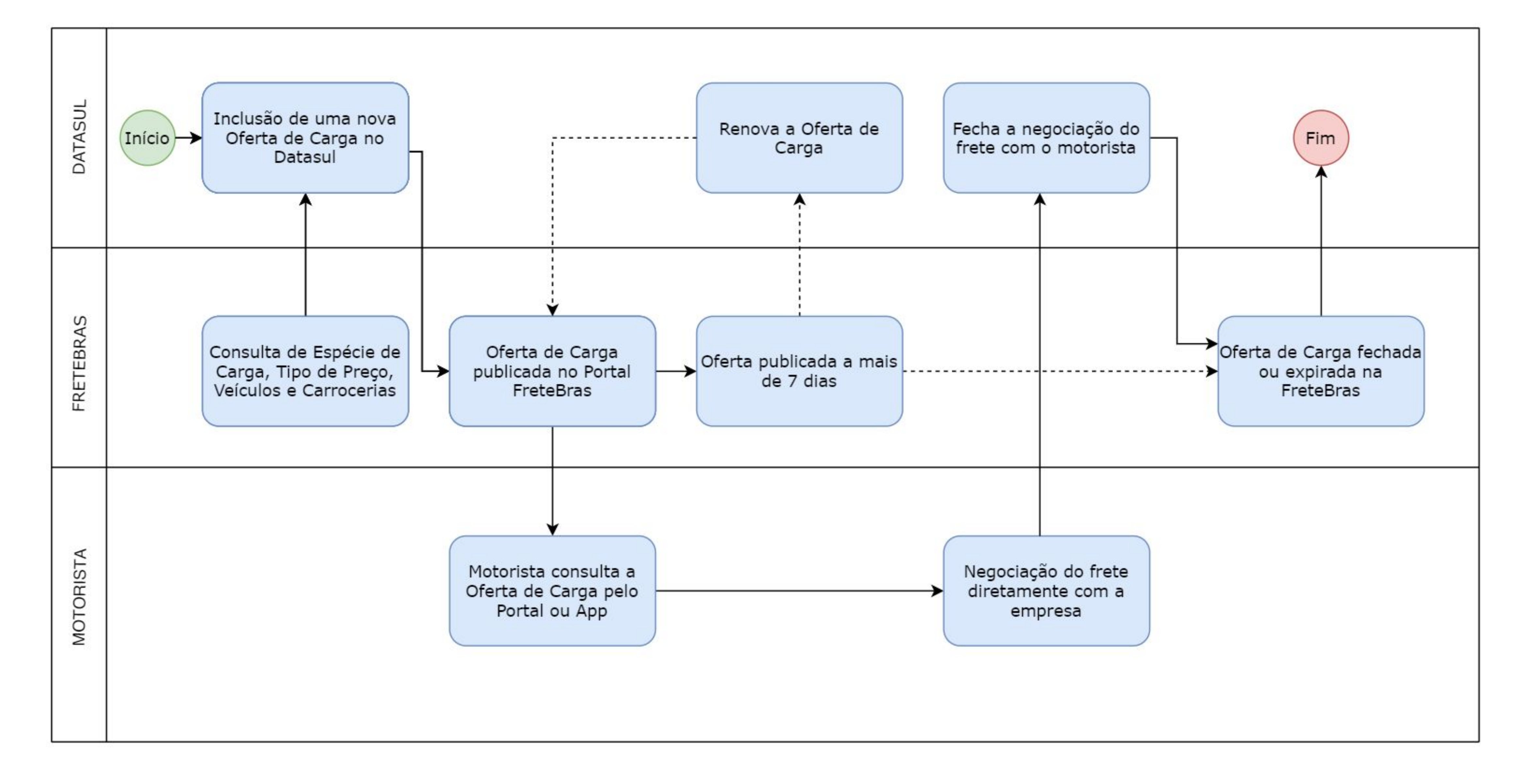

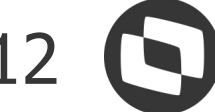

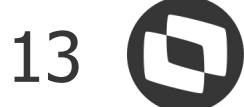

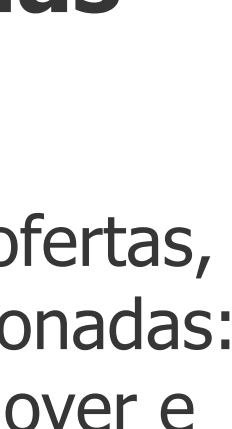

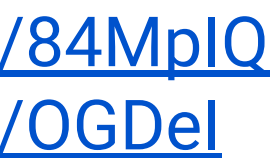

### **Gerenciamento das Ofertas de Carga**

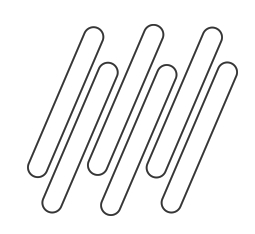

### **OFERTA DE CARGA - INTEGRAÇÃO FRETEBRAS html-meq.freightOffer**

### **RELEASE 12.1.31**

### **Cadastro de Oferta de Cargas**

- Cadastro da nova oferta, que se integra ao portal FreteBras (Origem, Destino, Produto Principal, Tipo de Preço, Espécie de Carga, Tipo de Veículo, Obs, Parcial/Total…)
	- A oferta pode ser vinculada a um Pedido de Venda, a um Embarque ou sem vínculo

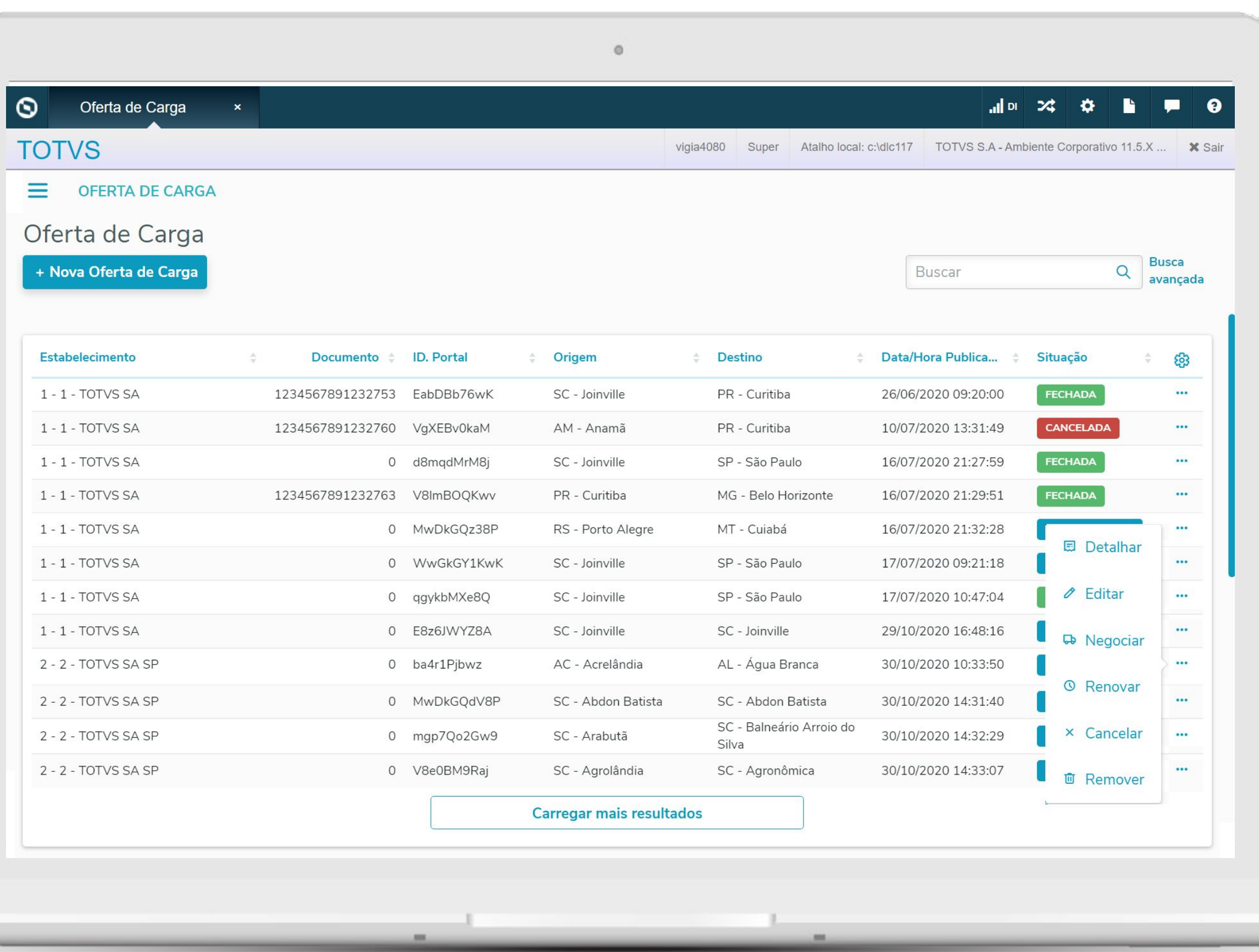

• Possibilita gerenciar as ofertas, através das ações relacionadas: Renovar, Cancelar, Remover e Negociar

<https://tdn.totvs.com/x/84MpIQ> <https://tdn.totvs.com/x/OGDeI>

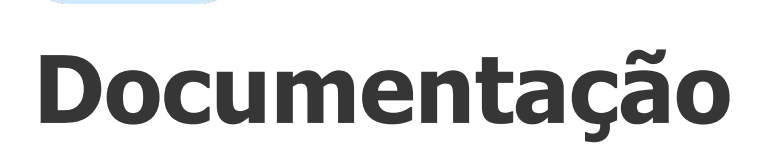

### <sup>14</sup> **OFERTA DE CARGA - INTEGRAÇÃO FRETEBRAS html-meq.freightOffer**

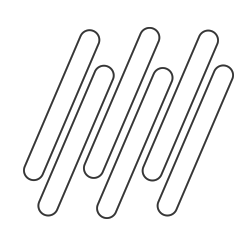

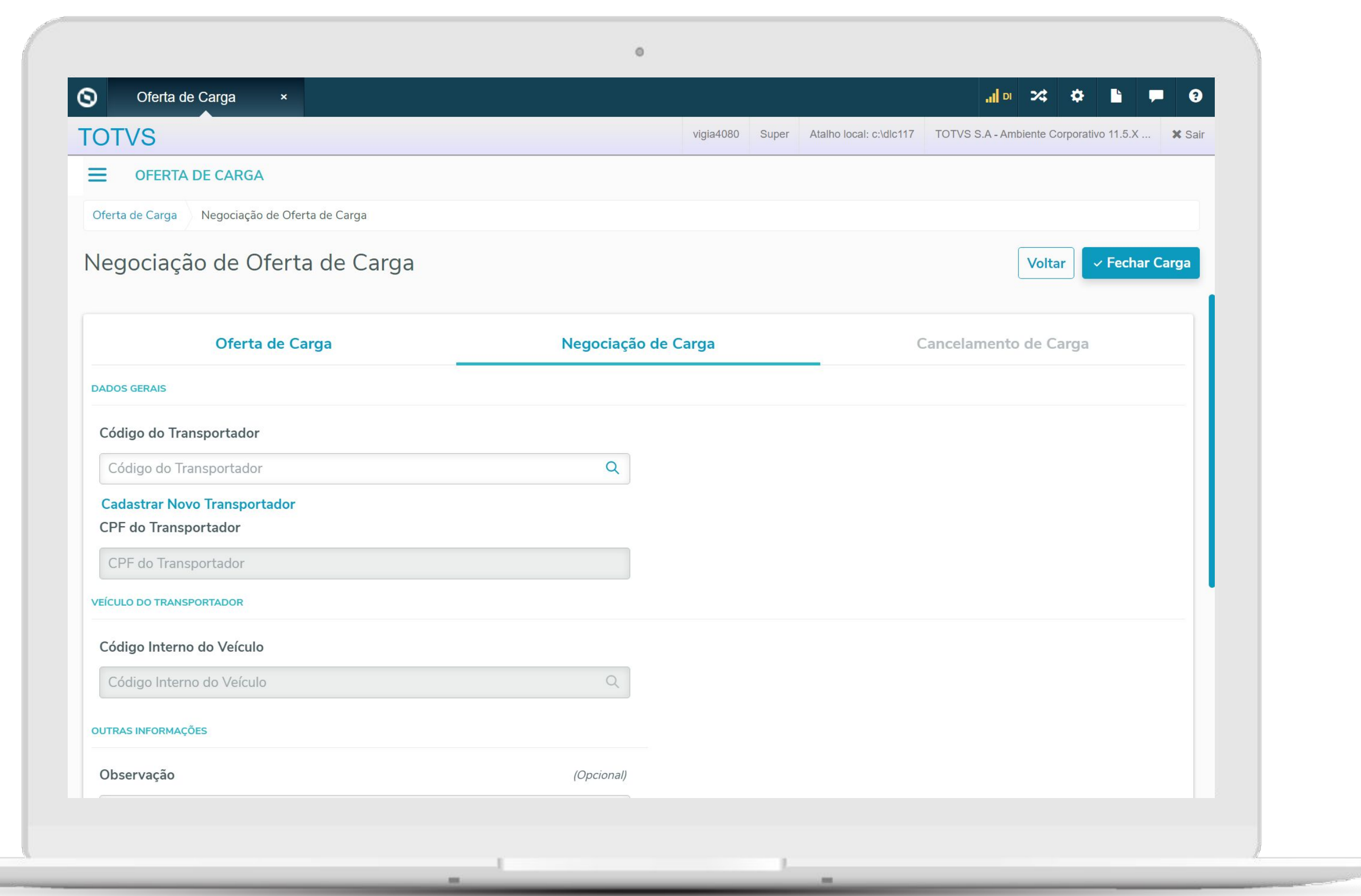

### **RELEASE 12.1.31**

### **Efetivação dos dados no Embarque/Pedido**

<https://tdn.totvs.com/x/84MpIQ> <https://tdn.totvs.com/x/OGDeI>

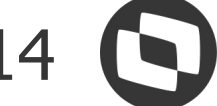

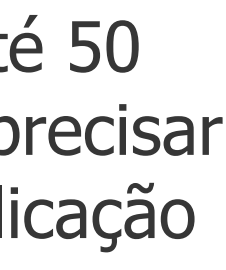

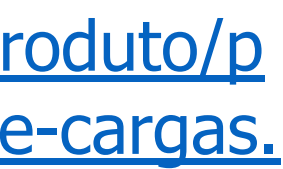

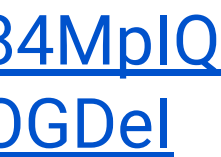

● Ao finalizar a negociação, se houver vinculo com Pedido de Venda ou Embarque os dados da transportadora são utilizados automaticamente para complemento do Pedido/Embarque

### **Documentação**

### **Degustação**

- Possibilidade de criar até 50 ofertas de cargas sem precisar contratar o TOTVS publicação automática.
- TOTVS Store: [https://totvs.store/br/produto/p](https://totvs.store/br/produto/publicacao-automatica-de-cargas.html) [ublicacao-automatica-de-cargas.](https://totvs.store/br/produto/publicacao-automatica-de-cargas.html) [html](https://totvs.store/br/produto/publicacao-automatica-de-cargas.html)

### **Negociação**

● Ao realizar a negociação, são cadastrados os dados da transportadora e é feita a integração fechando a oferta no Portal

**É uma solução em Nuvem (SaaS) com suporte da TOTVS para Gestão, Emissão, Recepção, Guarda Segura e Monitoramento de documentos e certificados fiscais eletrônicos.**

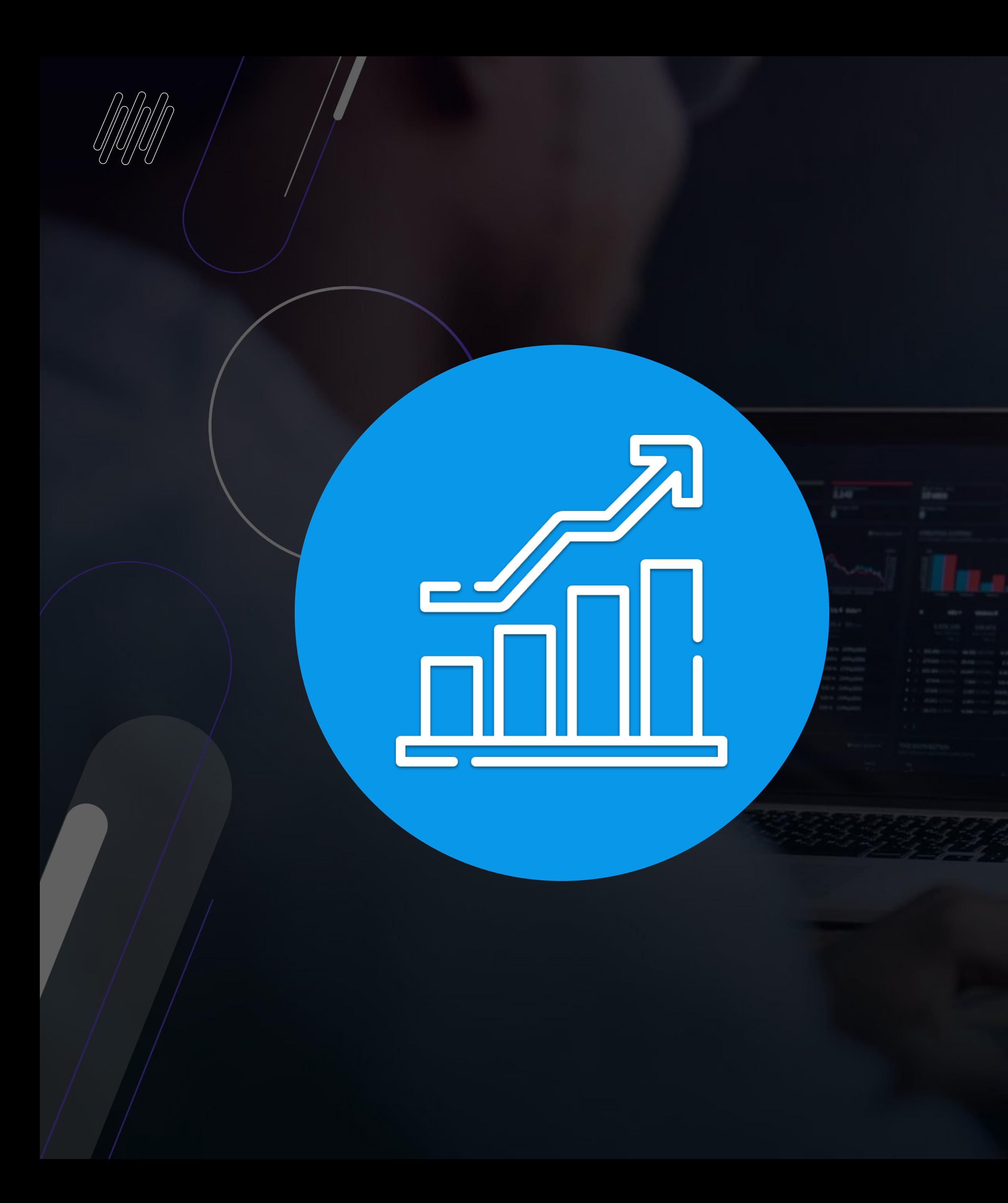

### **TOTVS Processos Fiscais**

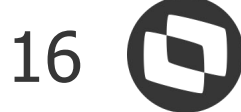

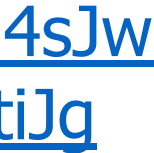

**Documentação**

<https://tdn.totvs.com/x/034sJw> <https://tdn.totvs.com/x/uttiJg>

### **Funcionalidades**

- Emissão e Armazenamento de **Documentos**
- Monitoramento de Documentos Emitidos e Recebidos
	- Envio de Alertas
- Envio por e-mail e impressão dos **Documentos** 
	- Relatórios e Dashboards **Gerenciais**
- Integração nativa com todos os ERP´s da TOTVS

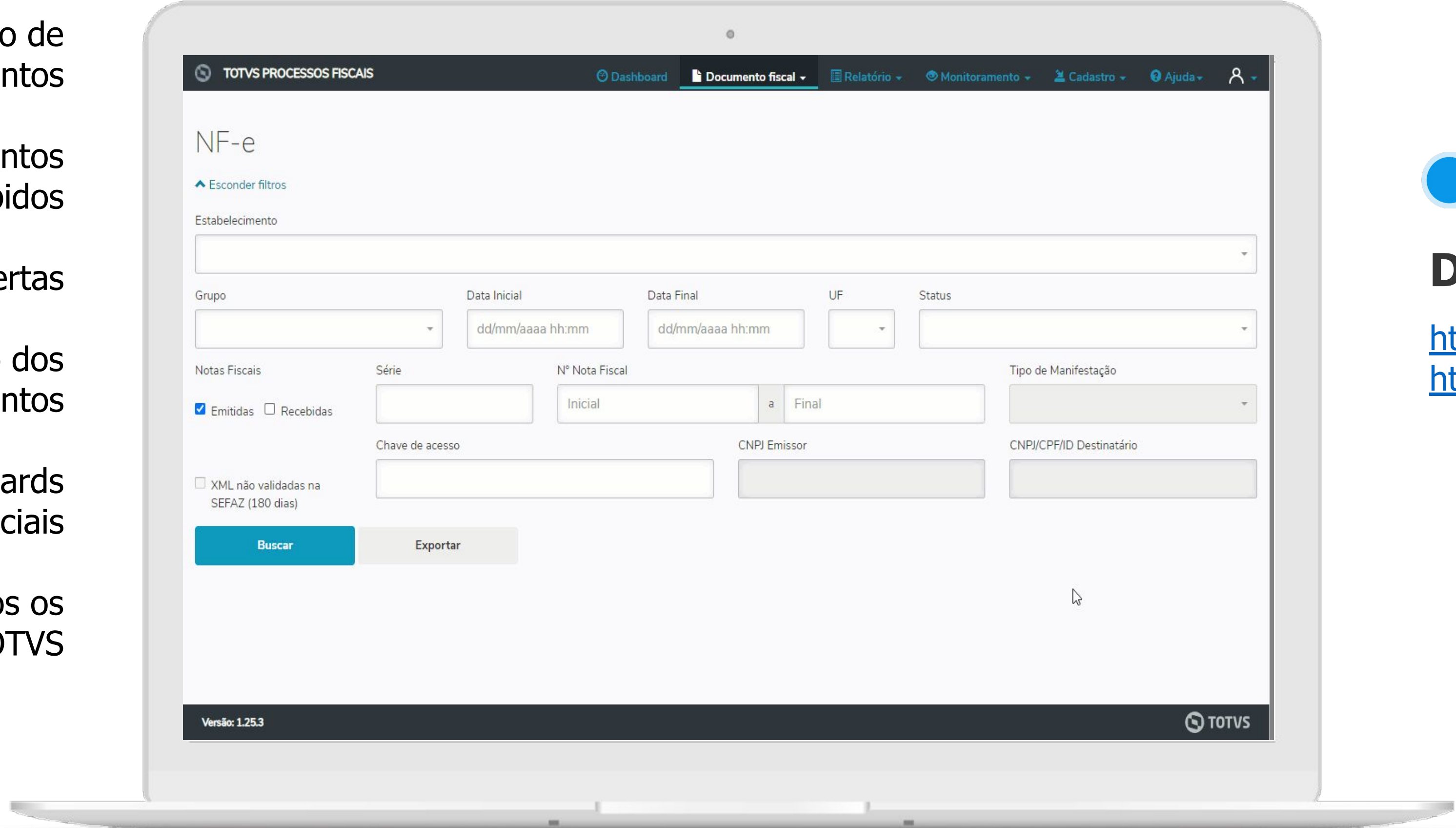

### **TOTVS PROCESSOS FISCAIS**

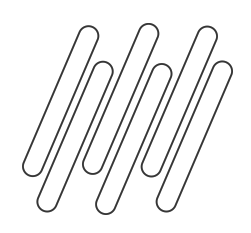

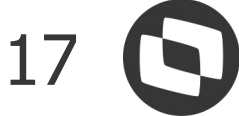

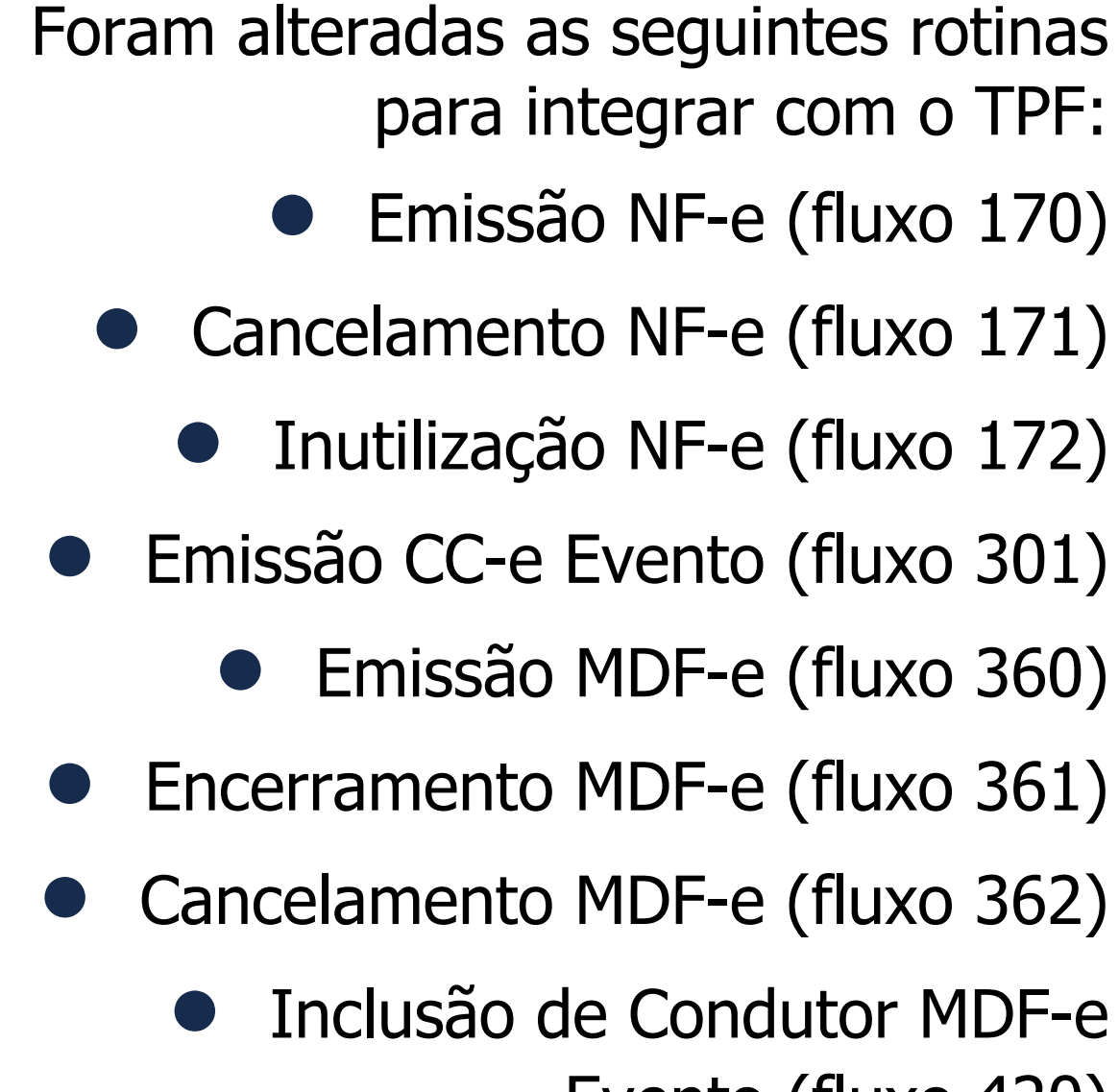

Evento (

Emissão NFS-e (fl

Cancelamento NFS-e (fl

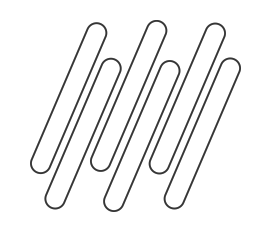

### **TOTVS PROCESSOS FISCAIS - FATURAMENTO**

**RELEASE 12.1.32.13 12.1.33.7 12.1.34.2**

### **\* NFS-e - Liberação 12.1.32.14, 12.1.33.8 e 12.1.34.3**

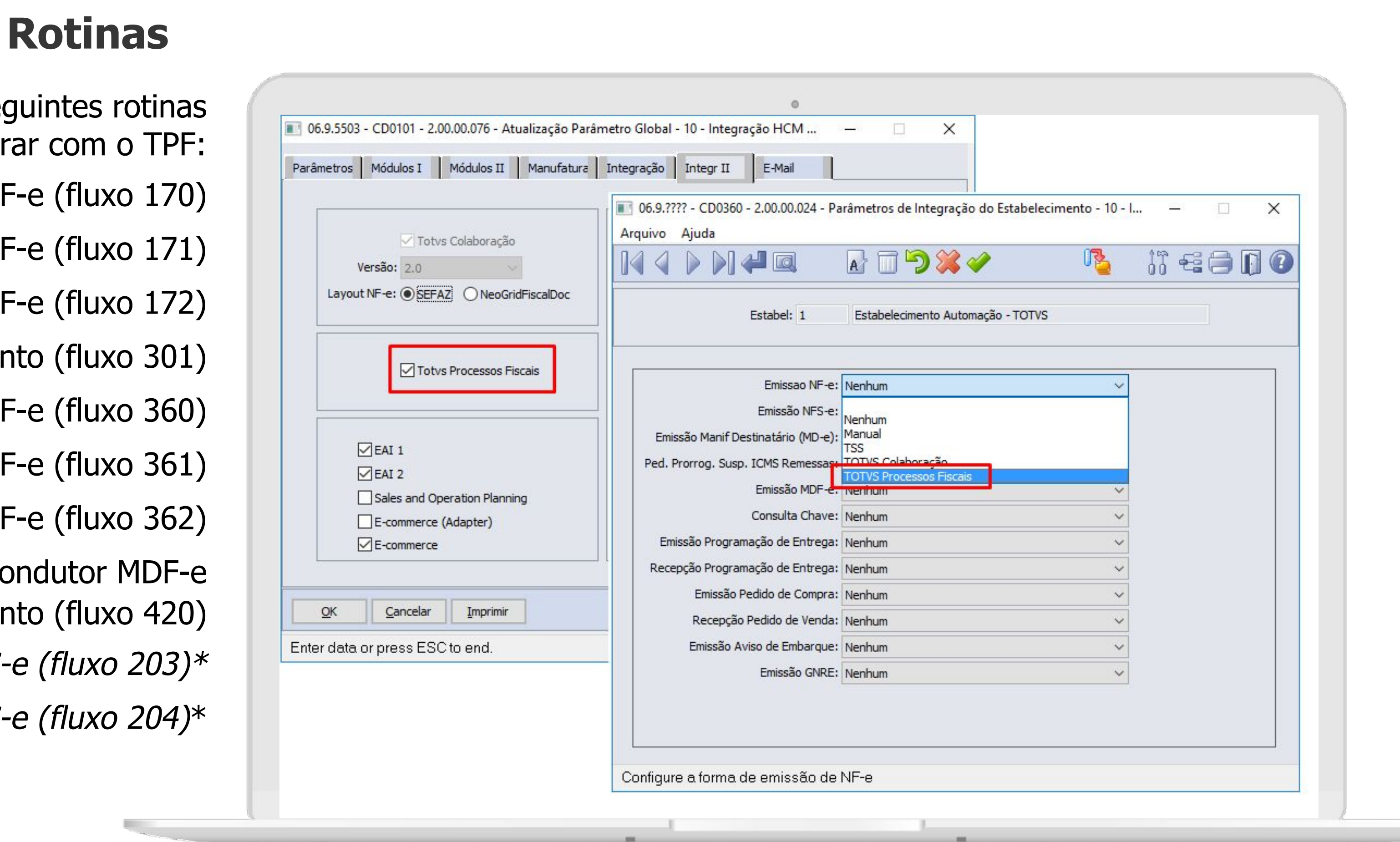

**Lista das prefeituras liberadas:**

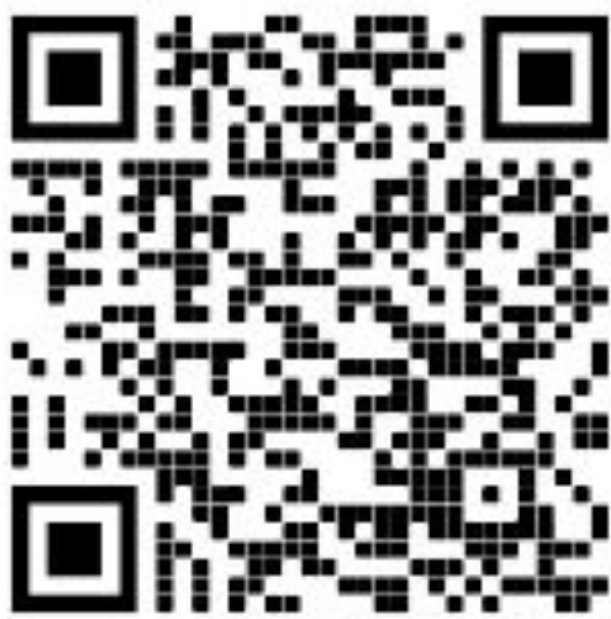

### **Documentação**

<https://tdn.totvs.com/x/034sJw> <https://tdn.totvs.com/x/uttiJg>

**Melhorias implementadas nas funcionalidade do Faturamento, tendo como base principal a Central Colaborativa.**

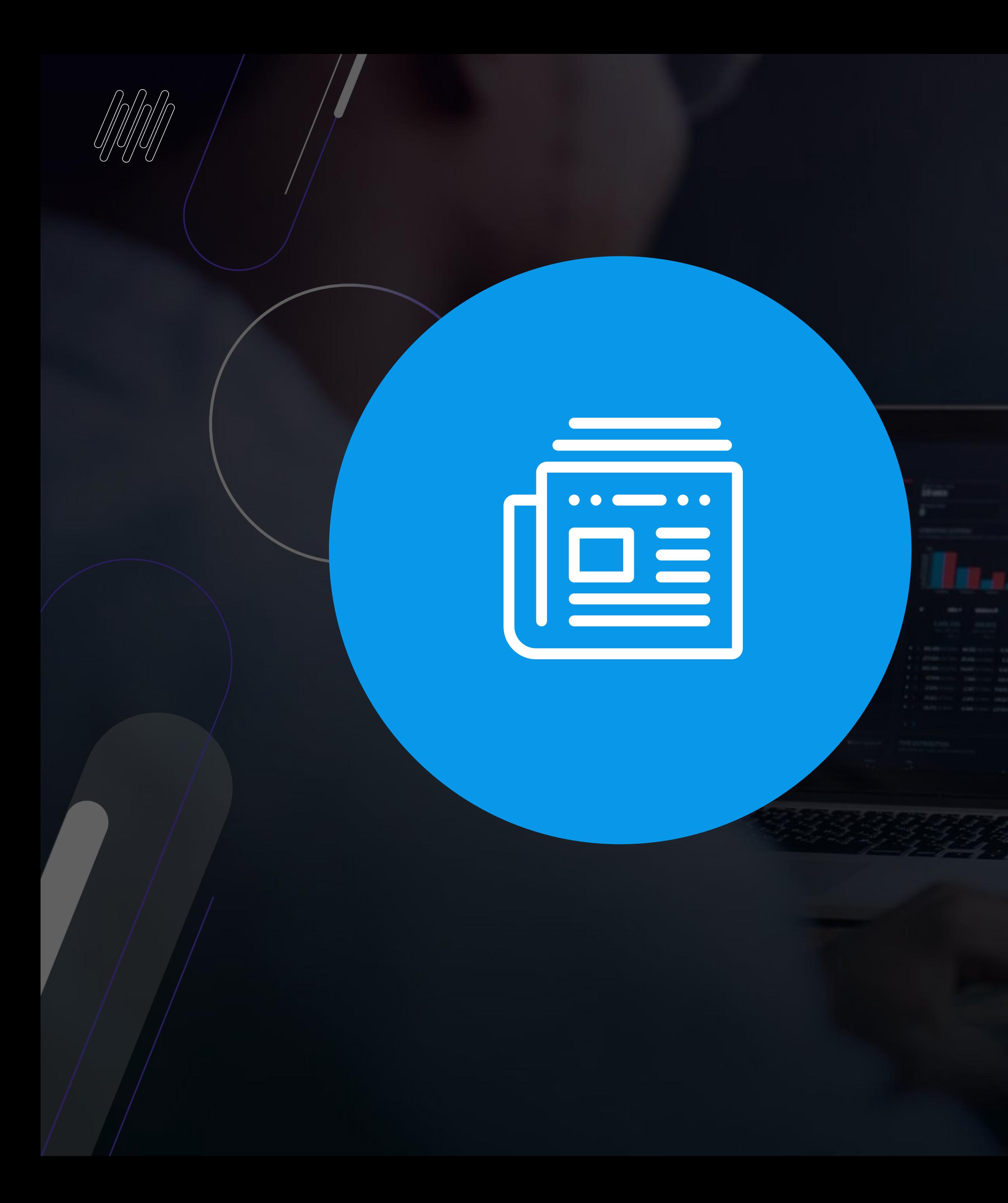

## **MELHORIAS FATURAMENTO**

### **BOLETO EM PDF** 19 (2) **FT0527**

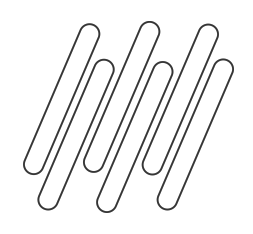

### **RELEASE 12.1.31**

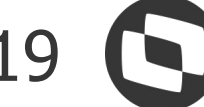

### $\begin{pmatrix} 1 \\ 1 \end{pmatrix}$ **Geração do boleto em PDF com o DANFE**

● O programa Impressor de DANFE em PDF foi alterado para permitir a geração do boleto em PDF junto com o DANFE

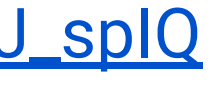

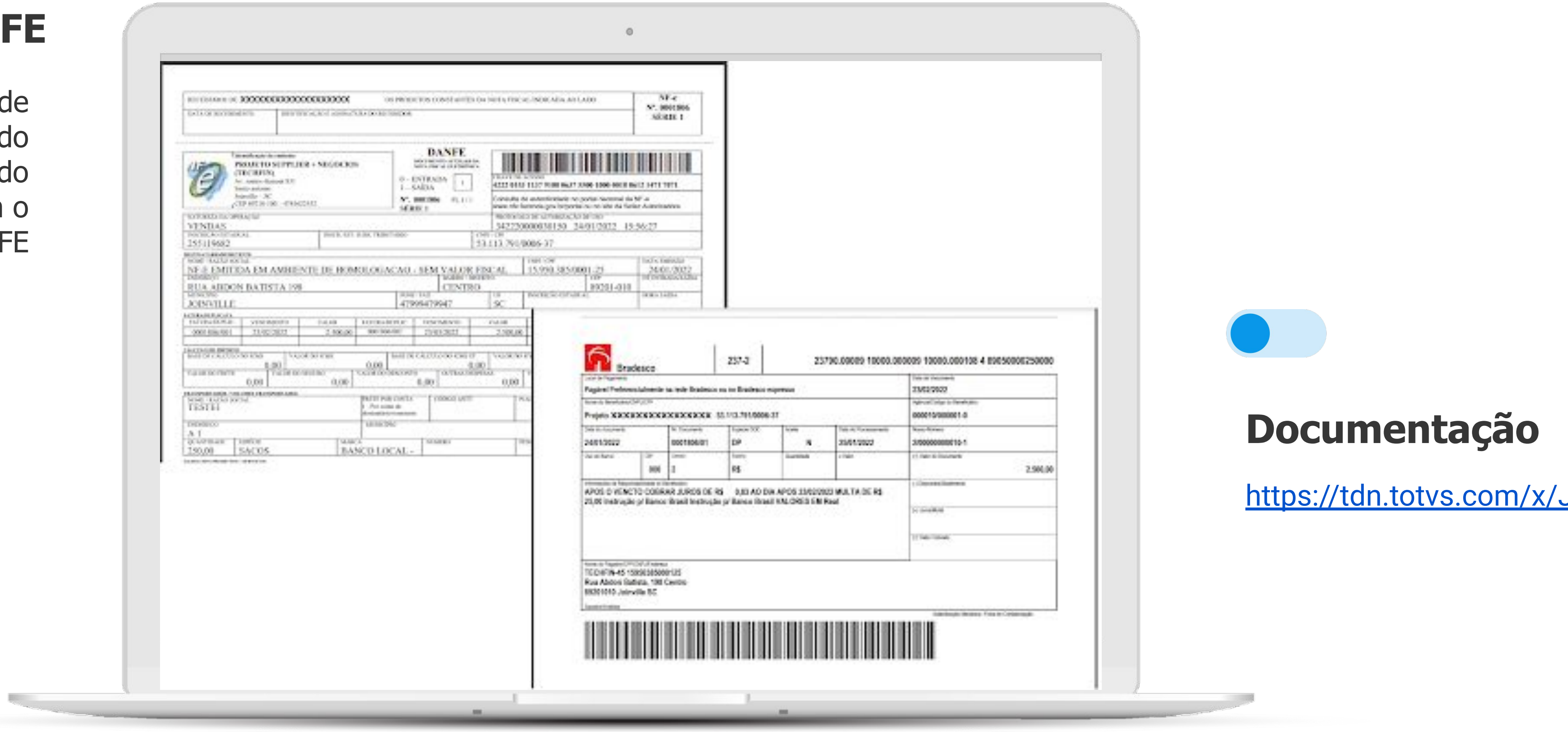

### **DEMONSTRATIVO CONTÁBIL E DIÁRIO AUXILIAR EM EXCEL FT0708/FT0709**

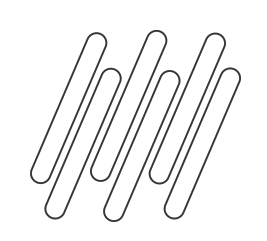

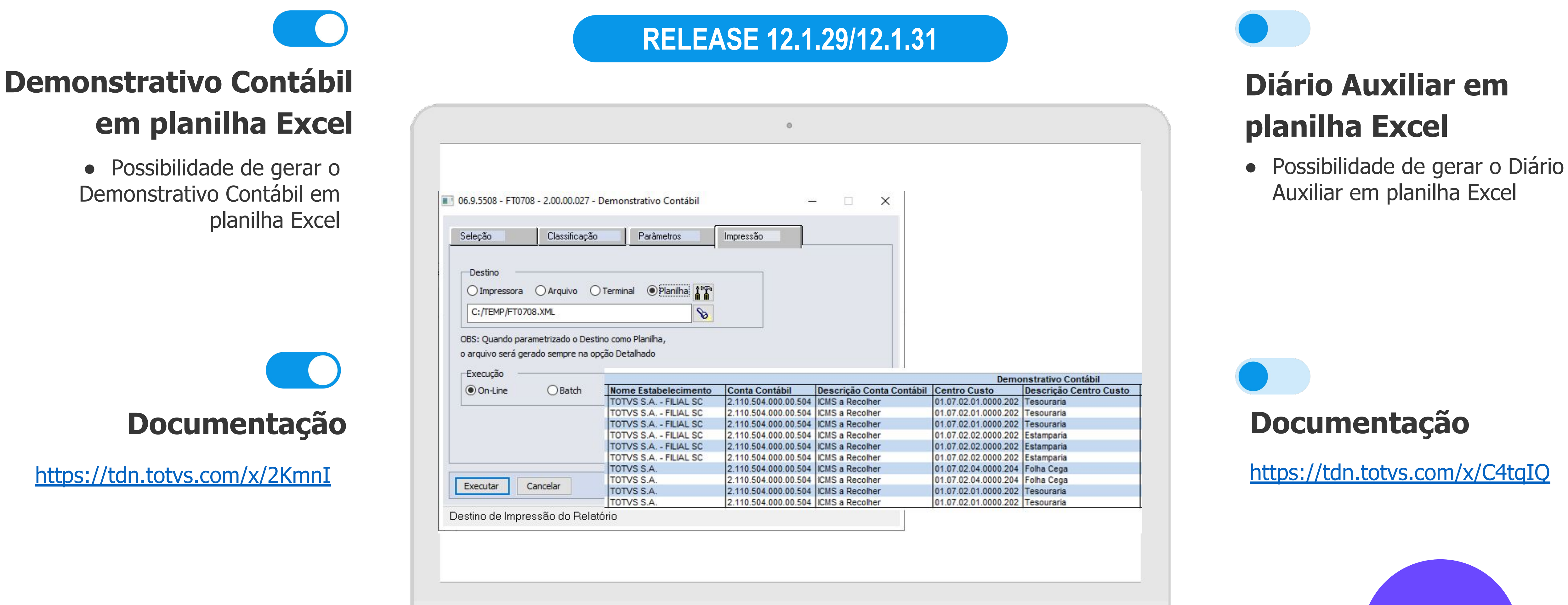

 **CENTRAL COLABORATIVA**

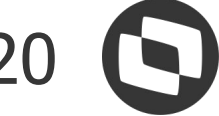

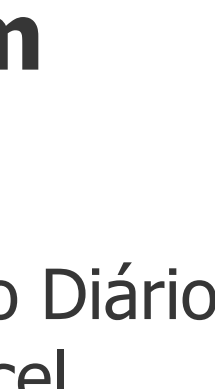

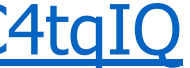

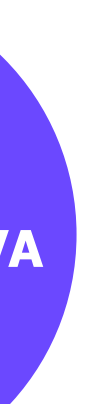

Auxiliar em planilha Excel

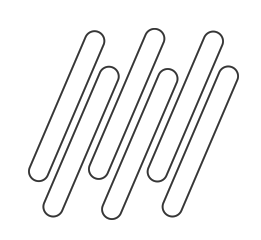

### **RELACIONAMENTO TRIBUTOS X ESTADO X PRODUTO - EXPORTAÇÃO EXCEL** 21 **O html-mft.relationshipTaxesStateProduct**

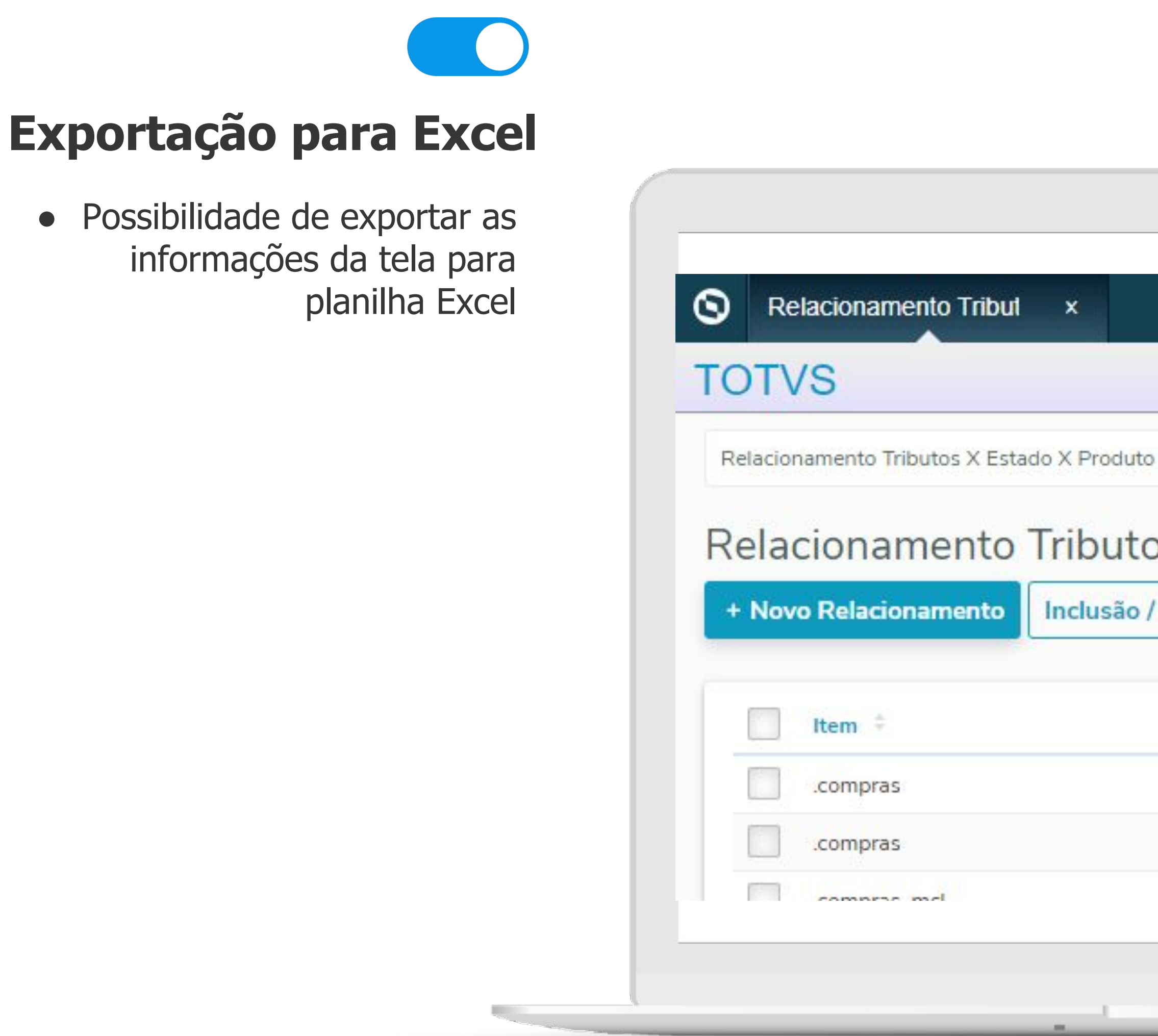

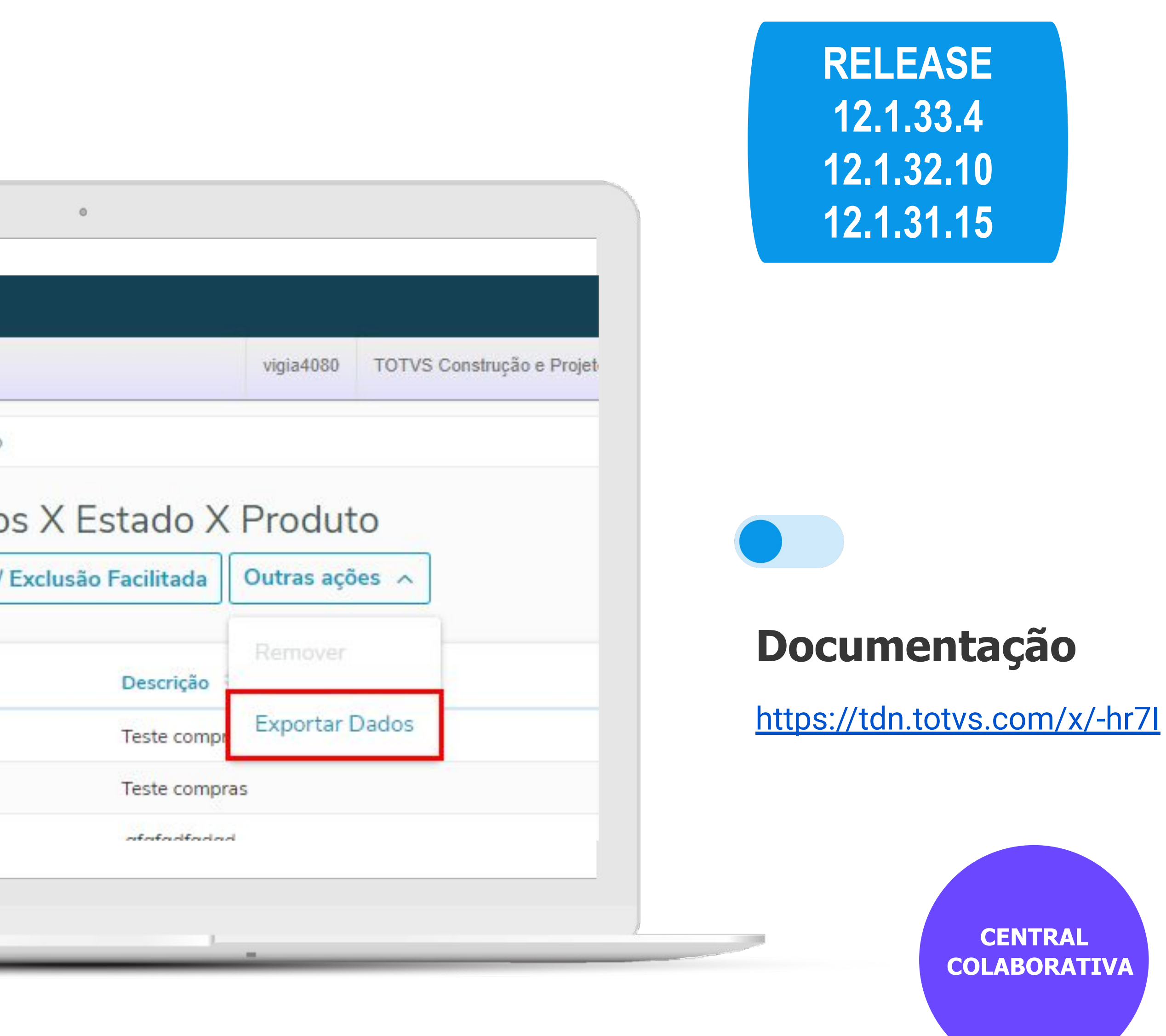

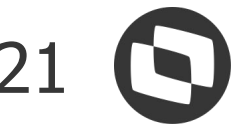

### **TRIBUTOS APROXIMADOS INF. ADIC. ITEM NF-e**  $_{22}$ **Parametrização: CD0403**

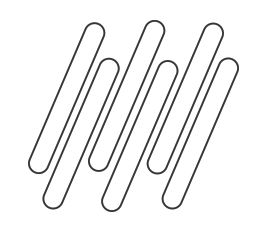

### **Opção para gerar ou não os tributos aproximados nas Informações Adicionais do Item no XML da NF-e**

• Com o novo parâmetro: Demonstrar Impostos Consumidor por Item, será possível definir se imprime ou não os impostos ao consumidor por ITEM, ou seja, se este estiver desmarcado no cadastro do Estabelecimento da nota gerada, os valores aproximados dos tributos não serão demonstrados no XML

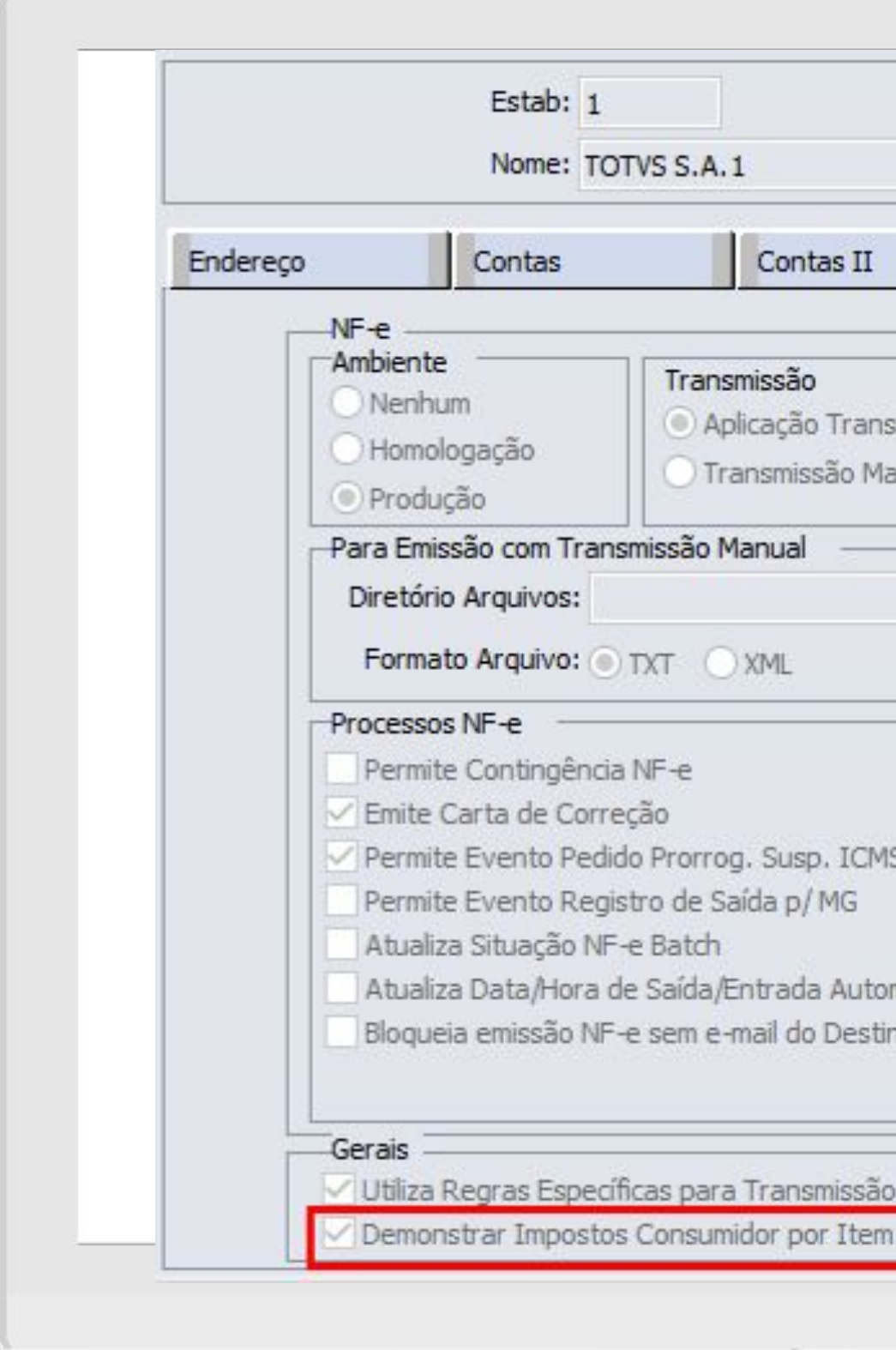

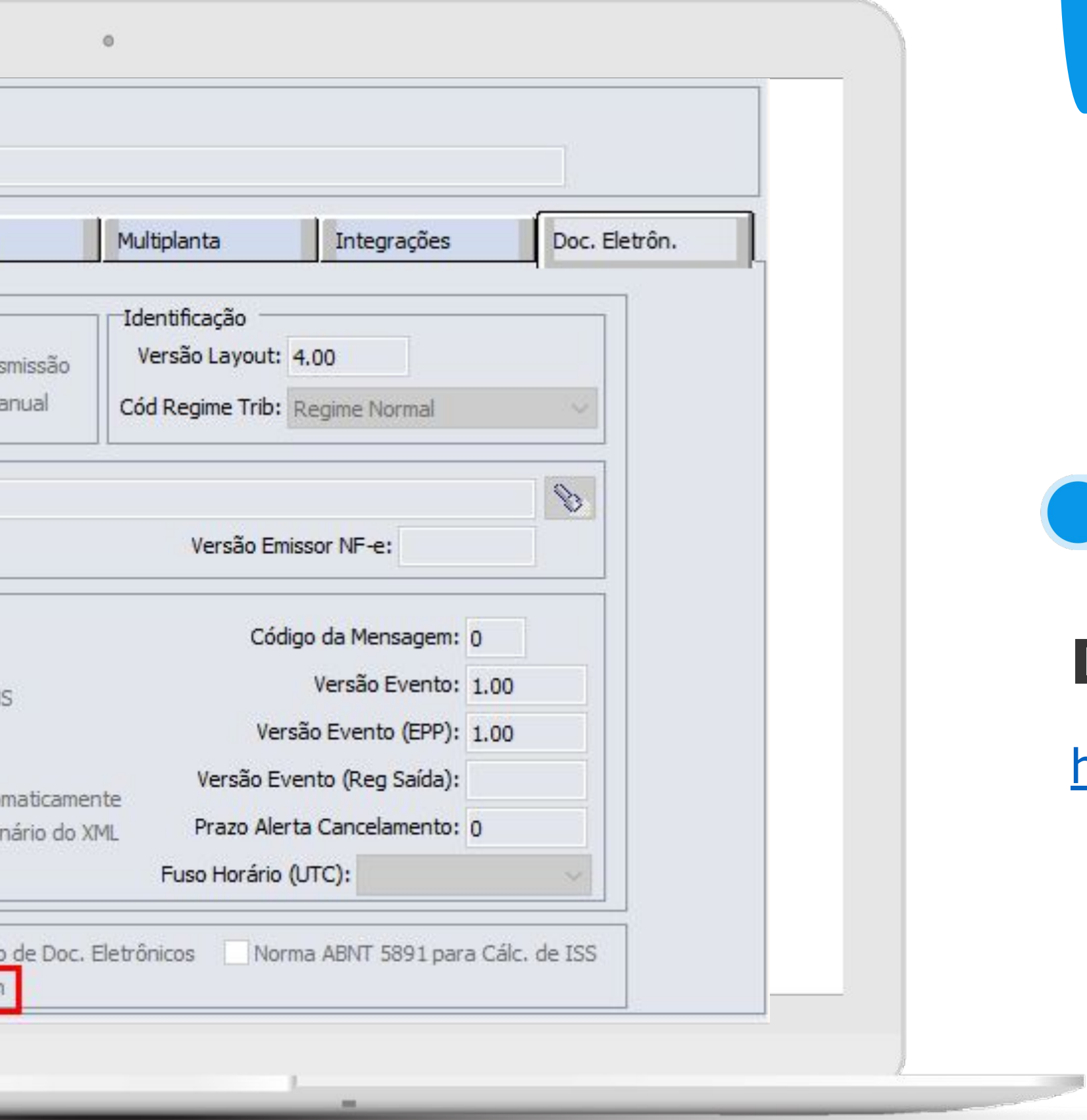

 **CENTRAL COLABORATIVA**

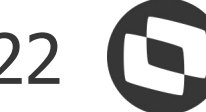

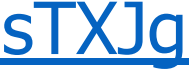

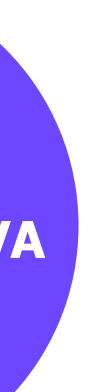

<https://tdn.totvs.com/x/lsTXJg>

### **Documentação**

### **RELEASE 12.1.34.1 12.1.33.6 12.1.32.12**

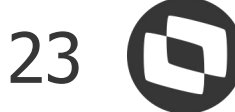

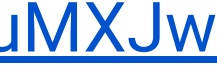

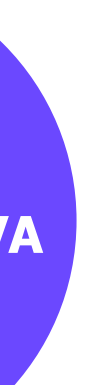

## **Impressão CC-e**

- Programa impressor de Carta de Correção Eletrônica.
- Poderá ser executado a partir de uma CC-e (FT0909F), ou diretamente pelo menu (FT0528).

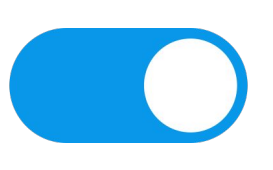

### **IMPRESSÃO CARTA DE CORREÇÃO ELETRÔNICA - CC-e FT0528**

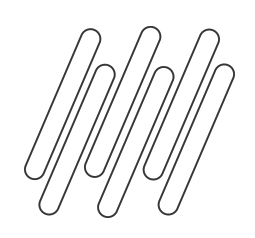

 **CENTRAL COLABORATIVA**

<https://tdn.totvs.com/x/fuMXJw>

### **Documentação**

**RELEASE 12.1.34.1 12.1.33.6 12.1.32.12**

### **+ Votada da Central Colaborativa**

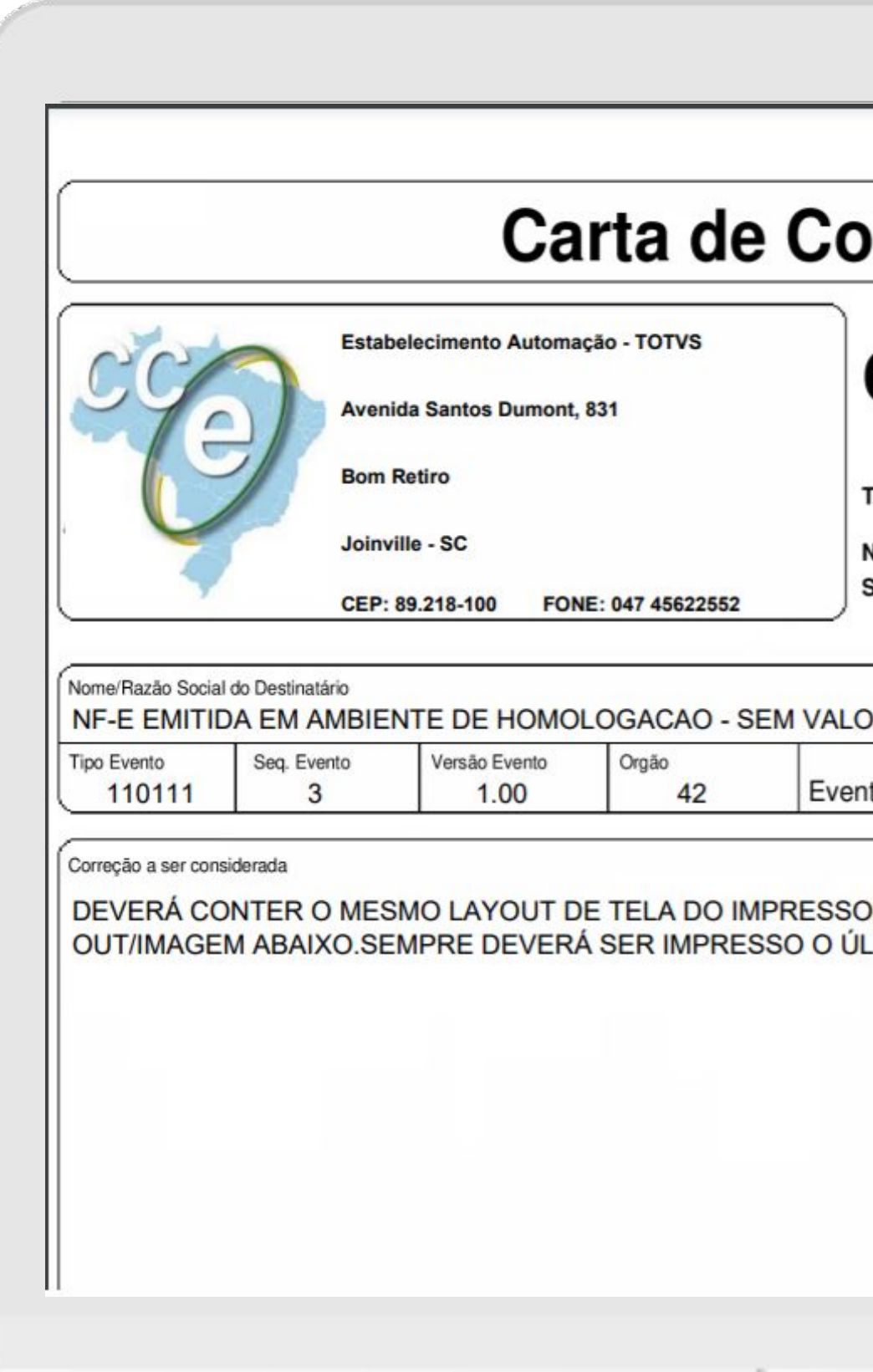

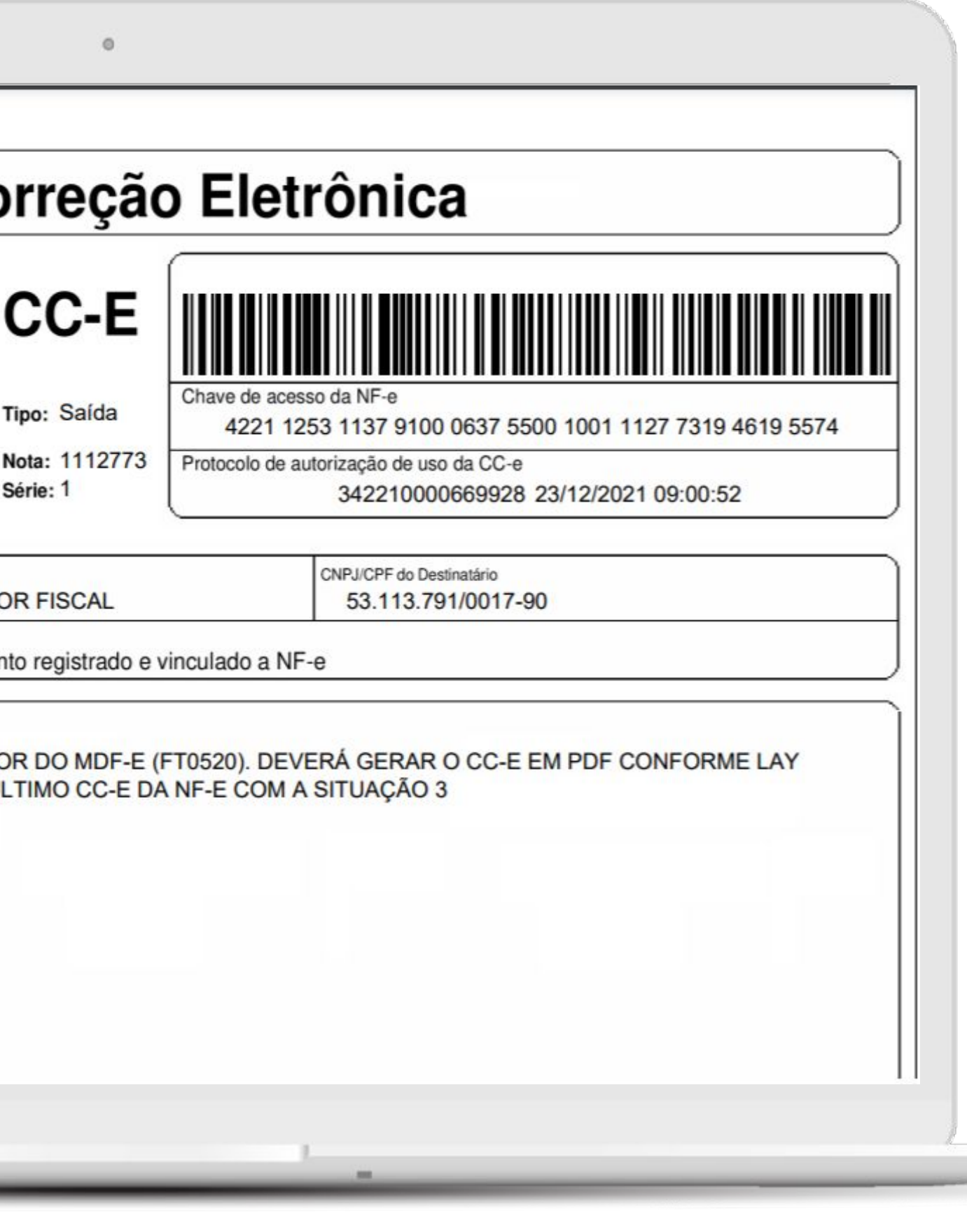

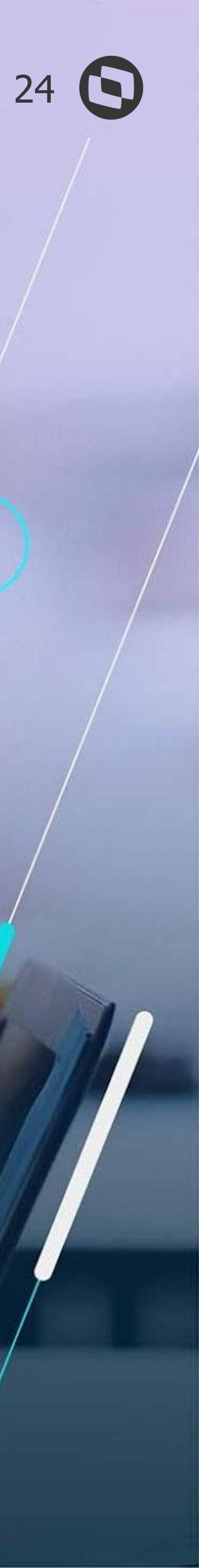

# **LEGISLAÇÕES**

 $\overline{\phantom{0}}$ 

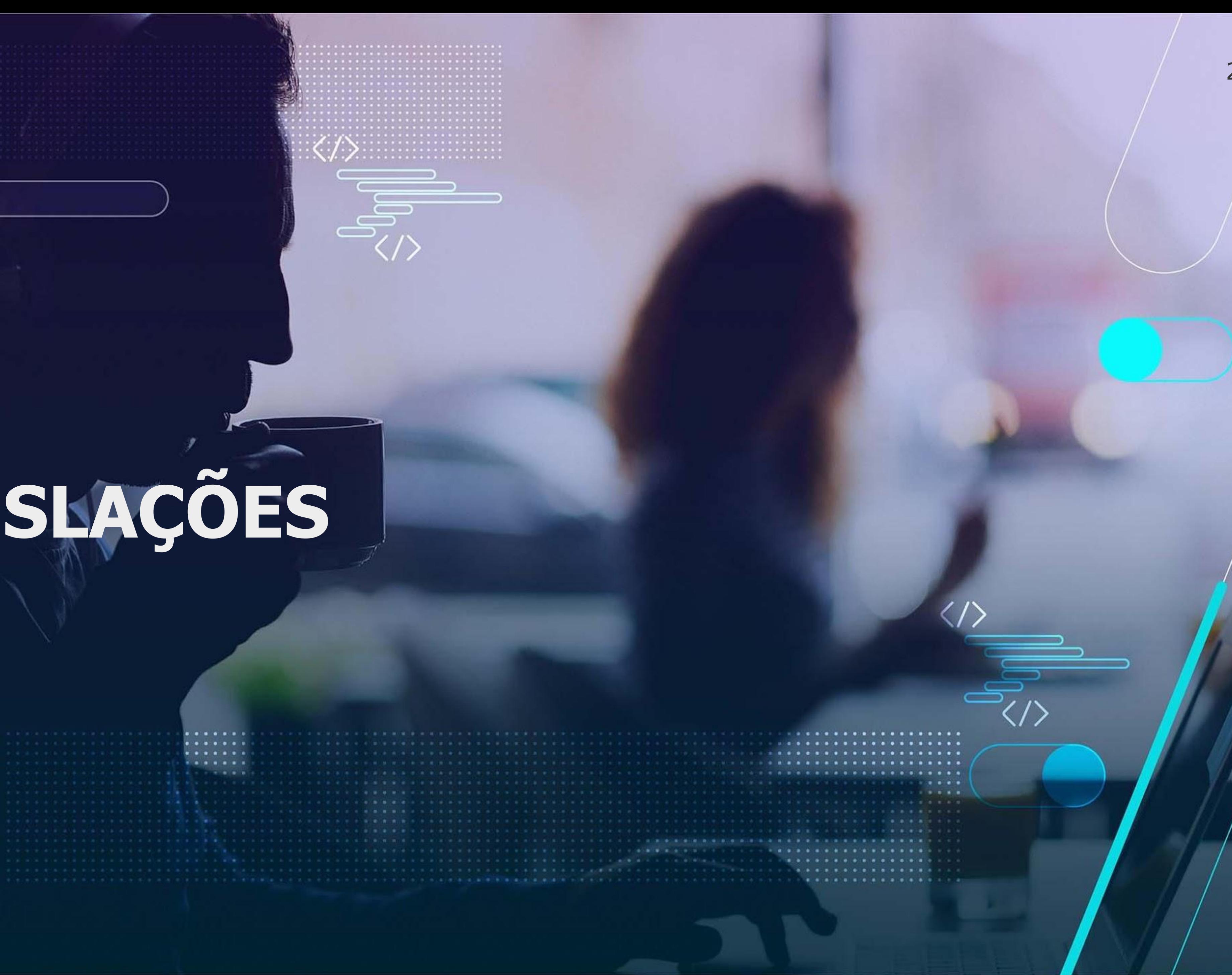

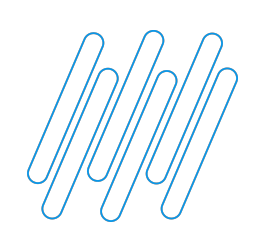

 $\bigcup$ 

### **PRINCIPAIS LEGISLAÇÕES LIBERADAS** 25 **Q**

### **Notas Técnicas NF-e e MDF-e**

### **Legislações Federais**

### **Legislações Estaduais**

● NT 2020.005 NF-e - Novas informações e validações NF-e (ICMS ST Desonerado, FCP Diferido…) ● NT 2020.006 NF-e - Novas informações e validações NF-e (Intermediador, Grupo de Pagamento…) ● NT 2021.001 e 002 MDF-e - Novas informações e validações MDF-e (Vale pedágio, UF da placa

- 
- 
- opcional, PIX nas formas de pagamento do frete…)

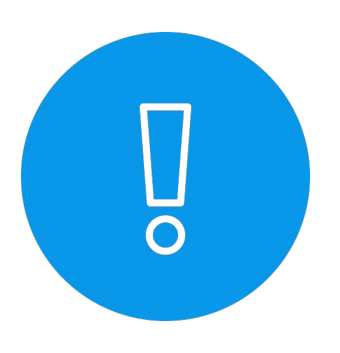

- 
- 
- Decreto 48.027 MG Endereço de Entrega Recinto Alfandegado
- Decreto Nº 65.254 SP Isenção Parcial ICMS
- 
- PIS COFINS Por Unidade Conversão Unidade de Medida conforme Sped Contribuições
- Contabilização IPI em operações consignação mercantil
- 

● E-social - Simplificação Registro S-1260 (Comercialização da Produção Rural Pessoa Física)

● Lei 7.014/96 RICMS/BA - Desconto ICMS na Obsevação da NF de venda para Microempresa ● Decreto Nº 50.446 SP - Fluxo de Produtos Perigosos - Coord. Municipal Defesa Civil São Paulo (COMDEC)

• Livro III, Art. 28, Art. 23 e Art. 25 RICMS/RS - ICMS ST Antecipado pela média ponderada móvel

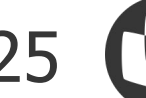

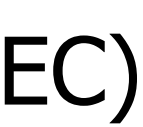

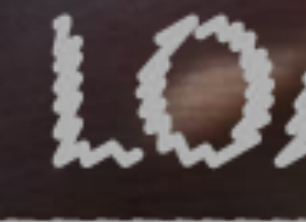

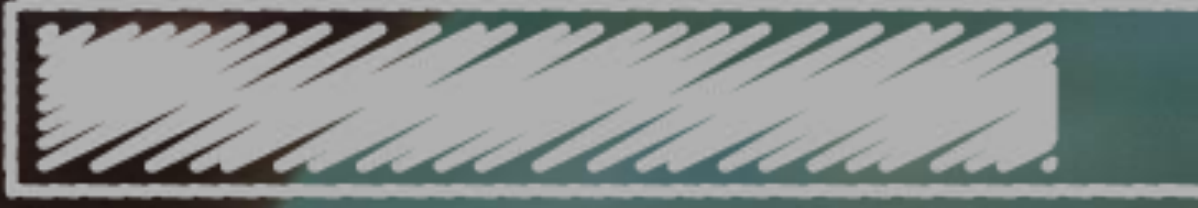

# O QUE VEM PELA FRENTE?

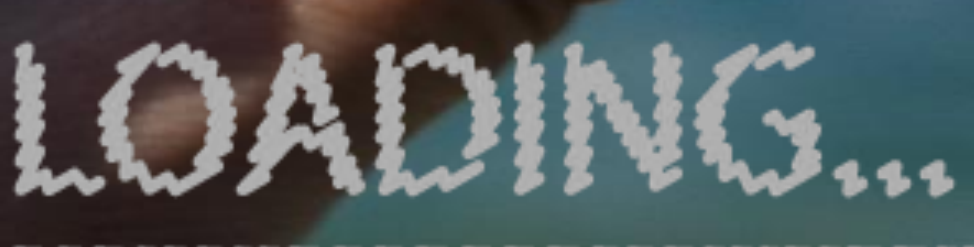

 $\bigcirc$ 

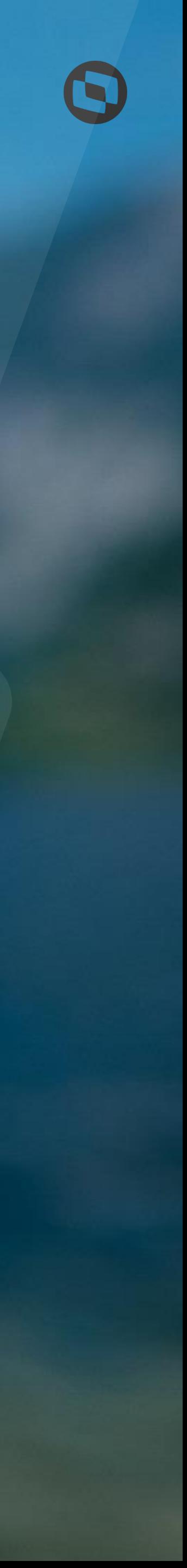

TRANSFORMAÇÃO DIGITAL

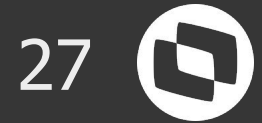

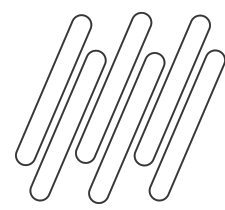

# **GNRE**

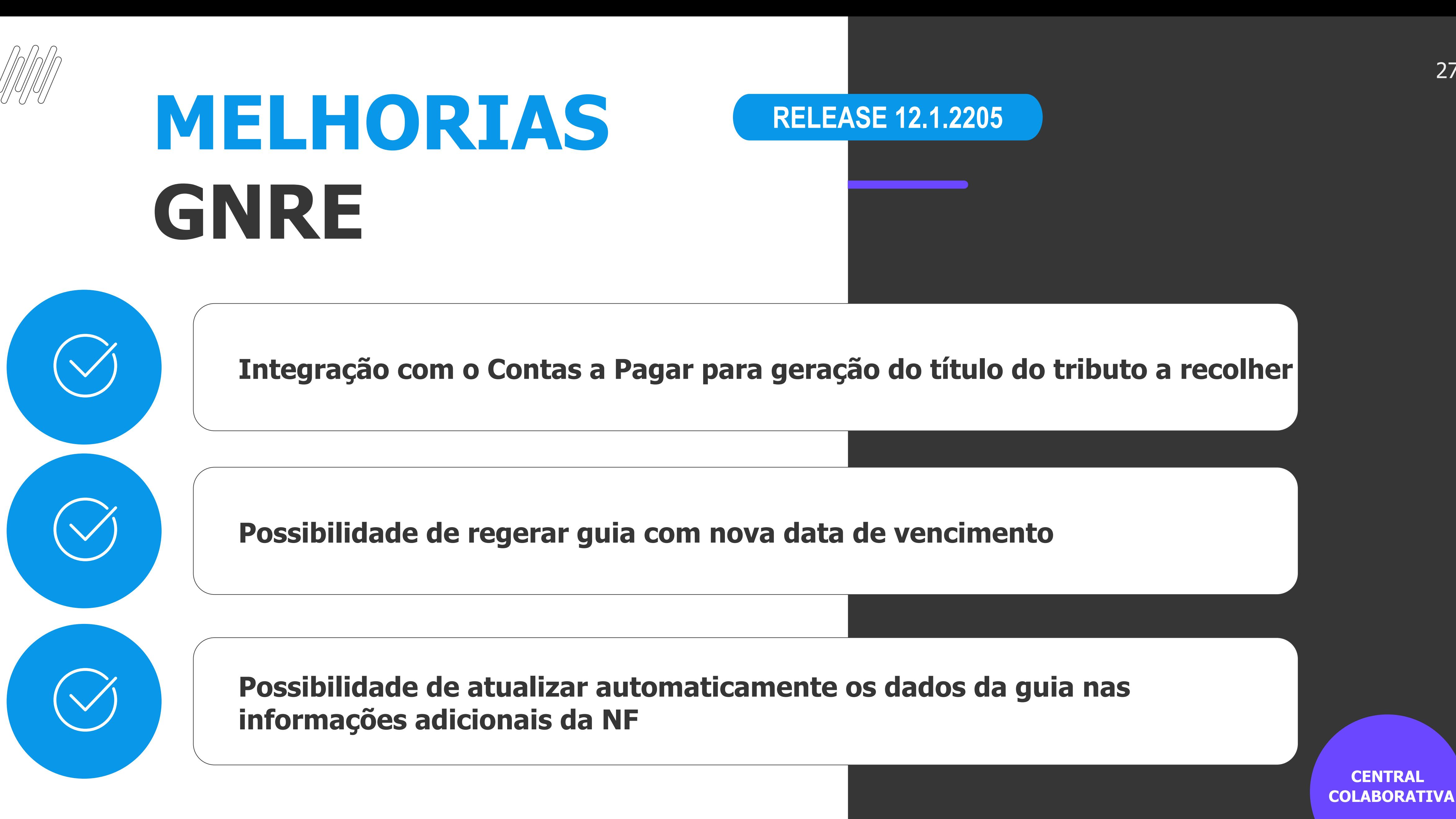

![](_page_26_Picture_4.jpeg)

![](_page_27_Picture_14.jpeg)

![](_page_27_Figure_15.jpeg)

![](_page_27_Figure_16.jpeg)

![](_page_27_Figure_17.jpeg)

![](_page_27_Figure_18.jpeg)

### **Parametrização por Estabelecimento e Tributo**

● Parametrização das informações Financeiras e Contábeis para geração do título (Espécie, Tipo Despesa, Conta Contábil e Centro de Custos)

![](_page_27_Picture_119.jpeg)

### **MELHORIAS GNRE - INTEGRAÇÃO CONTAS A PAGAR**

![](_page_27_Picture_1.jpeg)

 **CENTRAL COLABORATIVA**

### **RELEASE 12.1.2205**

### **Integração com o Contas a Pagar**

- Possibilidade de geração dos títulos de tributos a recolher no Contas a Pagar a partir da Guia (cd0364)
- Acompanhamento das guias já integradas com o Contas a Pagar (cd0364)
- Possibilidade de integração a partir da autorização da GNRe
- Atualização e cancelamento do título via RPW
- Consulta título no Contas a Pagar a partir da Guia

![](_page_28_Picture_10.jpeg)

![](_page_28_Picture_0.jpeg)

# **NOVA JORNADA EMBARQUES**

![](_page_28_Picture_2.jpeg)

**Proporcionar uma nova experiência de uso para os nossos clientes, com melhorias funcionais e de usabilidade, otimizando o processo de Embarque.**

![](_page_28_Picture_4.jpeg)

**Participaram do projeto 20 clientes que foram envolvidos nas etapas de pesquisa, validação de conceito e nos testes de usabilidade dos protótipos.**

![](_page_28_Picture_6.jpeg)

![](_page_28_Picture_7.jpeg)

![](_page_28_Picture_9.jpeg)

![](_page_29_Picture_15.jpeg)

### **Listagem de Embarques**

● Listagem de Embarques com diversos filtros disponíveis ● Opção de faturar Embarque individualmente ou em lote, diretamente através da listagem

### **NOVA JORNADA EMBARQUES**

![](_page_29_Picture_1.jpeg)

● Visualização do saldo do estoque no momento da alocação

![](_page_29_Picture_4.jpeg)

● Visualização do status do embarque

![](_page_29_Picture_122.jpeg)

![](_page_29_Picture_123.jpeg)

### **Facilitadores**

- Personalização das colunas a serem apresentadas na listagem
- Steps criação do Embarque (cabeçalho, pedidos e alocações)
- Ações relacionadas disponíveis por registro

### **Usabilidade**

![](_page_30_Picture_12.jpeg)

### **Listagem de Pedidos para Geração do Embarque**

● Listagem de Pedidos de Vendas com diversos filtros disponíveis

- Geração do Embarque a partir dos pedidos selecionados
- Possibilidade de vincular um item do pedido a um embarque pré-existente

![](_page_30_Picture_6.jpeg)

![](_page_30_Picture_116.jpeg)

### **NOVA JORNADA EMBARQUES**

![](_page_30_Picture_1.jpeg)

- Personalização das colunas a serem apresentadas na listagem
- Ações relacionadas disponíveis por registro

### **Usabilidade**

![](_page_31_Picture_9.jpeg)

![](_page_31_Figure_10.jpeg)

### **Facilitadores**

● Visualização do disponível em estoque por item de pedido

● Visualização de qual embarque o item do pedido está alocado

![](_page_31_Picture_62.jpeg)

### **NOVA JORNADA EMBARQUES**

![](_page_31_Picture_1.jpeg)

● Possibilidade de desalocar itens que estão em um embarque e reutilizar em outro quando priorizado

### **Alocações**

### <sup>33</sup> **E MUITO MAIS…**

#### **Legislações**

![](_page_32_Picture_0.jpeg)

![](_page_32_Picture_1.jpeg)

![](_page_32_Picture_2.jpeg)

● Visualização de indicadores de Embarques e Faturamento

![](_page_32_Picture_4.jpeg)

#### **● UX - Nova Jornada Faturamento**

● Processo de UX do Faturamento, que envolve os emissores de Notas Fiscais e Listagem de Notas Fiscais

![](_page_32_Figure_7.jpeg)

- **●** NT 2021.004 NF-e
- **●** NT 2020.007 NF-e
- **●** DT-e (Documento de Transporte Eletrônico)
- Evento [Registro de saída](https://jiraproducao.totvs.com.br/browse/DMANFAT1-16001)  [MG -](https://jiraproducao.totvs.com.br/browse/DMANFAT1-16001) TSS
- NT 2021.001 Evento Comprovante de Entrega da NF-e

![](_page_32_Picture_17.jpeg)

![](_page_33_Picture_6.jpeg)

![](_page_33_Picture_0.jpeg)

# **FIQUE POR DENTRO DAS NOVIDADES !**

![](_page_33_Picture_3.jpeg)

### **Acesse nossa página no TDN:**

**<https://tdn.totvs.com/display/LDT/Comunica+Faturamento+Datasul#ComunicaFaturamentoDatasul-Destaques>**

![](_page_34_Picture_2.jpeg)

# **FISCAL**

# 

![](_page_35_Picture_1.jpeg)

# **NOVAS FUNCIONALIDADES E MELHORIAS**

医小麦小麦 电二角二角二角二角二角二角二角二角二角二角二角二角三角二角二角二角二角三角二角

**É uma ferramenta que permite controlar de forma simples os compromissos fiscais e contábeis, garantindo o atendimento dos prazos legais que as empresas precisam cumprir com Fisco**

![](_page_36_Picture_3.jpeg)

![](_page_36_Picture_0.jpeg)

# **CALENDÁRIO FISCAL**

![](_page_37_Picture_0.jpeg)

### **RELEASE 12.1.31**

![](_page_37_Picture_120.jpeg)

### **Acompanhamento dos Prazos**

- Visualização detalhada e mensal para acompanhamento dos prazos.
- Prazos das obrigações fiscais, acessórias, pagamentos, fechamentos em um só lugar.
- Aliado ao dia a dia das rotinas para facilitar o controle dos prazos, assim não correndo o risco de ultrapassar alguma data.

![](_page_37_Picture_6.jpeg)

[https://tdn.totvs.com/pages/releas](https://tdn.totvs.com/pages/releaseview.action?pageId=554651112) [eview.action?pageId=554651112](https://tdn.totvs.com/pages/releaseview.action?pageId=554651112)

![](_page_37_Picture_12.jpeg)

![](_page_37_Picture_13.jpeg)

![](_page_37_Picture_14.jpeg)

![](_page_38_Picture_0.jpeg)

### **RELEASE 12.1.31**

![](_page_38_Picture_60.jpeg)

### **Funcionalidades Centralizadas em um Menu Lateral**

● Acesso rápido aos cadastros de Compromissos e as Configurações de Alertas, Usuários e Anexos

![](_page_38_Picture_61.jpeg)

[https://tdn.totvs.com/pages/releas](https://tdn.totvs.com/pages/releaseview.action?pageId=554651112) [eview.action?pageId=554651112](https://tdn.totvs.com/pages/releaseview.action?pageId=554651112)

![](_page_38_Picture_10.jpeg)

![](_page_38_Picture_11.jpeg)

![](_page_39_Picture_0.jpeg)

### **RELEASE 12.1.31**

![](_page_39_Picture_8.jpeg)

### **Cadastros de Alertas**

- Permite a notificação via e-mail dos compromissos.
- Define o início da emissão e a frequência que os alertas devem ser envidados.
- Restrito aos usuários Administradores do Calendário.

![](_page_39_Picture_81.jpeg)

[https://tdn.totvs.com/pages/releas](https://tdn.totvs.com/pages/releaseview.action?pageId=554651112) [eview.action?pageId=554651112](https://tdn.totvs.com/pages/releaseview.action?pageId=554651112)

![](_page_39_Picture_12.jpeg)

![](_page_39_Picture_13.jpeg)

![](_page_40_Picture_0.jpeg)

### **RELEASE 12.1.31**

![](_page_40_Picture_8.jpeg)

### **Configurações de Usuários**

- Utiliza os usuários já cadastrados no sistema.
- Permite a configuração de mais de um usuário por vez.
- Define os usuários Administradores do Calendário

![](_page_40_Picture_92.jpeg)

[https://tdn.totvs.com/pages/releas](https://tdn.totvs.com/pages/releaseview.action?pageId=554651112) [eview.action?pageId=554651112](https://tdn.totvs.com/pages/releaseview.action?pageId=554651112)

![](_page_40_Picture_12.jpeg)

![](_page_40_Picture_13.jpeg)

![](_page_41_Picture_0.jpeg)

### **RELEASE 12.1.31**

![](_page_41_Picture_8.jpeg)

![](_page_41_Picture_9.jpeg)

### **Configuração de Anexos**

- Permite anexar arquivos aos compromissos do calendário, quando realizada a entrega.
- Os anexos serão solicitados conforme definido no Cadastro do Compromisso e gravados no diretório definido nesta configuração.

![](_page_41_Picture_5.jpeg)

![](_page_42_Picture_0.jpeg)

### **RELEASE 12.1.31**

![](_page_42_Picture_10.jpeg)

![](_page_42_Picture_11.jpeg)

### **Cadastro dos Compromissos**

- Cadastro dos compromissos que serão controlados e apresentados no Calendário Fiscal.
- Possibilita o Cadastro dos Compromissos de forma Manual ou Importação de arquivo (CSV)
- No Cadastro do compromisso também podem ser definidos o Anexo de arquivos e os Alertas.

![](_page_42_Picture_6.jpeg)

![](_page_42_Picture_7.jpeg)

![](_page_43_Picture_7.jpeg)

![](_page_43_Picture_8.jpeg)

![](_page_43_Picture_9.jpeg)

![](_page_43_Picture_10.jpeg)

![](_page_43_Picture_11.jpeg)

### **Qual é o objetivo do Calendário Fiscal?**

![](_page_43_Picture_0.jpeg)

![](_page_43_Picture_1.jpeg)

## **QUIZZ JORNADA DO FATURAMENTO E FISCAL**

- **A. Permitir controlar de forma simples os compromissos fiscais e contábeis, garantindo o atendimento dos prazos legais que as empresas precisam cumprir com Fisco.**
- **B. Auxiliar o dia a dia dos analistas fiscais realizando as conferências e ajustes das obrigações acessórias.**
- **C. Garantir melhor performance na geração, conferência e entrega das obrigações acessórias.**

**Geração do relatório dos Documentos Fiscais (OF0405) em formato planilha (MS Office/Libre Office).** 

![](_page_44_Picture_3.jpeg)

![](_page_44_Picture_4.jpeg)

![](_page_44_Picture_0.jpeg)

## **RELATÓRIO DOS DOCUMENTOS FISCAIS EM PLANILHA**

![](_page_45_Picture_0.jpeg)

### **RELATÓRIO DOS DOCUMENTOS FISCAIS OF0405**

### **RELEASE 12.1.31**

![](_page_45_Picture_81.jpeg)

### **Exportação do Relatório em planilha**

- **Geração do Arquivo Planilha será** utilizado como novo padrão do programa, emitindo relatórios em arquivos MS Excel ou LibreOffice.
- Arquivo Texto continua sendo executado da mesma maneira e não haverá alterações em sua execução.
- Ambos os Tipos de Relatórios (Detalhado/Resumido) geram em formato planilha.

![](_page_45_Picture_82.jpeg)

[https://tdn.totvs.com/pages/viewp](https://tdn.totvs.com/pages/viewpage.action?pageId=557318807) [age.action?pageId=557318807](https://tdn.totvs.com/pages/viewpage.action?pageId=557318807)

![](_page_45_Picture_12.jpeg)

![](_page_45_Picture_13.jpeg)

![](_page_46_Picture_2.jpeg)

# **LEGISLAÇÕES**

. . . . . .

. . . . . . . . . . . . . . . . <del>.</del> . . . . . . . . . . . . . .

![](_page_46_Picture_1.jpeg)

![](_page_47_Picture_0.jpeg)

### **ADRC-ST PARANÁ html-icmsRefundPR**

### **RELEASE 12.1.31**

### **Arquivo Digital de Recuperação, Ressarcimento e Complementação da Substituição Tributária – ADRC-ST Paraná**

- Realiza a geração do arquivo digital conforme manual e leiaute publicado pela SEFAZ PR.
- Exporta em relatório no formato planilha as informações contidas no arquivo facilitando a conferência antes da entrega.

![](_page_47_Figure_6.jpeg)

[https://tdn.totvs.com/pages/viewp](https://tdn.totvs.com/pages/viewpage.action?pageId=547866660) [age.action?pageId=547866660](https://tdn.totvs.com/pages/viewpage.action?pageId=547866660)

![](_page_47_Picture_11.jpeg)

![](_page_47_Picture_12.jpeg)

![](_page_47_Picture_13.jpeg)

![](_page_48_Picture_0.jpeg)

### <sup>49</sup> **EFD Contribuições - PIS COFINS por Unidade - Conversão Unidade de Medida LF0215**

### **RELEASE 12.1.32**

### **PIS COFINS Por Unidade - Conversão Unidade de Medida conforme Sped Contribuições**

 $|$ ତ୍

**TOTVS** 

*©* Recentes

 $\star$  Favoritos

Aplicações

Ativo Fixo

Caixa e Bancos

Cobranças Especiai

Contabilidade Fisca

Contabilidade Gerer

Controle de Inadimr

**Processos** 

**S TOTVS** 

Financeiro / Controla

Aplicações e Empré

• Conforme Tabela  $4.3.11 -$ Produtos Sujeitos a Alíquotas por Unidade de Medida de Produto: Incidência Monofásica ou por Pauta (Bebidas Frias) – (CST 03 e 04)), a unidade de cálculo do PIS e COFINS por unidade poderá ser diferente da

06.9.5519 - OF0311 - 2.00.00.0

MODMO

Inf Gerais1 | Inf Gerais2 | Valori

Seq Item 10.bebida

Detalhar

Enter data or press ESC to end

Cliente/Fornec:

Documento Fiscal:

Emitente:

Arquivo Ajuda

■ 06.9.5519

Itens do Docu

Inf Gerais 1

Valor PIS

Base

-PIS Subst

**Base Cá** 

Exclusão

Valor Excl

![](_page_48_Picture_221.jpeg)

[age.action?pageId=581865629](https://tdn.totvs.com/pages/viewpage.action?pageId=581865629)

![](_page_48_Figure_18.jpeg)

![](_page_48_Figure_19.jpeg)

![](_page_48_Figure_20.jpeg)

![](_page_48_Picture_21.jpeg)

![](_page_48_Picture_15.jpeg)

### **Programas alterados**

- OF0305 Manutenção Documentos Fiscais
- OF0311 Consulta Documentos Fiscais
- OF0405 Relatório Documentos Fiscais
- OF0312 Importação Documentos Fiscais
- LF0202 Extrator de Informações EMS
- LF0215 Sped Contribuições
- LF0216 Relatório EFD Contribuições

![](_page_49_Picture_0.jpeg)

### <sup>50</sup> **REGISTROS DE RESSARCIMENTO/COMPLEMENTO DO ICMS-ST NA EFD ICMS IPI LF0200 - SPED FISCAL**

#### **RELEASE 12.1.32**

### **Extração Automática da Informações**

![](_page_49_Picture_135.jpeg)

![](_page_49_Picture_9.jpeg)

- Extração automática das informações para a geração dos registros C180, C181, C185, C186, C330, C810, C815, C870, C880, H030, 1250 e 1255
- Para os contribuintes situados nos estados do Rio Grande do Sul e Minas

![](_page_49_Picture_5.jpeg)

![](_page_49_Picture_10.jpeg)

![](_page_50_Picture_0.jpeg)

### <sup>51</sup> **EFD Contribuições - Exclusão do ICMS da Base de Cálculo do PIS e da COFINS LF0215**

### **RELEASE 12.1.33**

![](_page_50_Picture_207.jpeg)

### **Exclusão do ICMS da BC do PIS/COFINS**

- Demonstra nos programas de Obrigações Fiscais o Valor do ICMS Destacado que foi excluído da base de cáculo do PIS e da COFINS
- Alterações no arquivo digital conforme orientações contidas no Guia Prático da EFD Contribuições - Versão 1.35.

#### |စ္ **TOTVS** vigia4080 06.9.5519 - OF0311 - 2.00.00.019 - Consulta Documentos Fiscais **S TOTVS!** tens do Documento Cliente/Forne Documento Fiscal: Cliente/Fornec: 13 © Recentes Emitente: TREZE Inf Gerais1 | Inf Gerais2 | Valo Documento Fiscal: 1040820  $\star$  Favoritos Inf Gerais1 | Inf Gerais2 | Valores Aplicações Seq Item 10 Item Financeiro / Controladoria Calcula 20 .compras Tributação PIS: Tributado 30 .compras-teste) Tecnologia Valor PIS por unidade: 0.00000 Logística Otd BC PIS: 0.000 Manufatura Alíquota PIS: 1.6500 **Recursos Humanos** Base Cálculo PIS: 1.760,00 Detalhar Valor PIS: 29,07 Saúde - Planos -PIS Subst Foundation Alíquota PIS ST: 0,00000 Enter data or press ESC to en Básico (NPS) Base Cálculo PIS ST: 0.00 Valor PIS ST: 0,00 Configurações Exclusão da BC de PIS/COFINS FND Menu-Localizado Valor Exclusão ICMS BC PIS/COF Foundation Framework

[https://tdn.totvs.com/pages/viewp](https://tdn.totvs.com/pages/viewpage.action?pageId=625965401) [age.action?pageId=625965401](https://tdn.totvs.com/pages/viewpage.action?pageId=625965401)

![](_page_50_Figure_20.jpeg)

![](_page_50_Figure_21.jpeg)

![](_page_50_Picture_23.jpeg)

![](_page_50_Picture_17.jpeg)

### **Programas alterados**

- OF0305 Manutenção Documentos Fiscais
- OF0311 Consulta Documentos Fiscais
- OF0405 Relatório Documentos Fiscais
- OF0312 Importação Documentos Fiscais
- LF0202 Extrator de Informações EMS
- LF0215 Sped Contribuições
- LF0216 Relatório EFD Contribuições

### <sup>52</sup> **EFD ICMS IPI - Informações do Item no registro C170 conforme XML do Fornecedor LF0200 - SPED Fiscal**

### **RELEASE 12.1.34**

![](_page_51_Picture_0.jpeg)

### **Regra Prevista no Guia Prático versão 2.0.22**

- Validação prevista no Guia Prático Versão 2.0.22, Seção 1, BLoco C, Registro C170.
- As Informações da Sequência, Descrição, Unidade de Medida e Quantidade devem ser escrituradas no registro C170 conforme discriminados nas NF-es de entradas.

![](_page_51_Picture_109.jpeg)

[https://tdn.totvs.com/pages/viewp](https://tdn.totvs.com/pages/viewpage.action?pageId=645475125) [age.action?pageId=645475125](https://tdn.totvs.com/pages/viewpage.action?pageId=645475125)

![](_page_51_Picture_13.jpeg)

![](_page_51_Figure_14.jpeg)

![](_page_51_Figure_15.jpeg)

![](_page_51_Picture_16.jpeg)

![](_page_51_Picture_10.jpeg)

### **Parametrização**

- Condicionada a geração ao parâmetro **Gerar Inf Item conforme XML Fornecedor** do programa OF0301 - Parâmetros Obrigações Fiscais

![](_page_52_Picture_0.jpeg)

### **EFD ICMS IPI - LEIAUTE 016 - 2022** 53 **LF0200 - SPED FISCAL**

#### **RELEASE 12.1.34**

### **Principais Alterações Leiaute 016 versão 3.0.8**

- Exclusão do Registro 1600 Total das Operações com Cartão de Crédito e/ou Débito.
- Exclusão do Registro 0210 Consumo Específico Padronizado.
- Inclusão do Registro 1601 Operações com Instrumentos de Pagamentos Eletrônicos.
- Adicionados novos campos no Registro C500 - NF / Conta Energia Elétrica.

#### $|S|$ **TOTVS** 06.9.5518 - LF0200 - 2.00.00.027 - Interpretador de Layout - 10 - TOTVS S.A - Amb Nom Abreviado Layout Descrição Ato Cotepe 70/2005 Ato Cotepe 70/2005 [NR 35] Suframa - Portaria 529 Suframa - Portaria 529 [NR ) GISS Offline [NR 1 Ato Cotepe SPEED Ato Cotepe SPEED [NR 1] DIEF CE 4.0 DIEF CE 4.0 [NR 1 Ato Cotepe 13/2007 Ato Cotepe 13/2007 [NR 1] DIEF PA [NR 4] **DIEF PA** GISS2 GISS Offline Código de Serviço p/ Estab x Item [NR NF Paulista Arquivo Magnético REDF - Portaria CAT 102/2007 [I **GIARJ** © Recentes GIA RJ [NR 1] SPED Fiscal V.016 Geração SPED Fiscal a partir de 01/01/2022 [NR 3]  $\star$  Favoritos ECD - Sped Contabil ECD - Sped Contábil a partir de 2019 SPED Contribuições SPED Contribuições  $\equiv$  Aplicações Executar Eechar Financeiro / Contr Tecnologia Logistica Manufatura **Recursos Humanos** Saúde - Planos Foundation Básico (NPS) Configurações

![](_page_52_Picture_12.jpeg)

![](_page_52_Picture_177.jpeg)

![](_page_52_Picture_11.jpeg)

![](_page_53_Picture_1.jpeg)

 $\mathbf{G}$ 

![](_page_53_Figure_2.jpeg)

![](_page_53_Picture_8.jpeg)

# O QUE VEM PELA FRENTE?

![](_page_53_Picture_5.jpeg)

 $\bigcirc$ 

TRANSFORMAÇÃO DIGITAL

![](_page_54_Picture_0.jpeg)

### **DOCUMENTO FISCAL HTML** 55 **Q html-fiscalDocument**

### **RELEASE 12.1.35**

![](_page_54_Picture_10.jpeg)

### **Programas Centralizados**

- Unificação dos programas de Implantação, Edição, Consulta, Relatório e Importação dos Documentos Fiscais.
- Permite uma visualização completa e rápida dos documentos fiscais, itens, tributos.
- Organização dos valores por tipo de tributo/imposto
- Demonstra informações importantes para geração das Obrigações, por exemplo: CST

![](_page_54_Picture_87.jpeg)

![](_page_55_Picture_10.jpeg)

# **NOVA JORNADA FISCAL**

![](_page_55_Picture_2.jpeg)

**Proporcionar uma nova experiência de uso para os nossos clientes, com melhorias funcionais e de usabilidade, otimizando o processo apuração e geração das obrigações acessórias.**

![](_page_55_Picture_4.jpeg)

**Participaram do projeto 10 clientes que foram envolvidos nas etapas de pesquisa, validação de conceito e nos testes de usabilidade dos protótipos.**

![](_page_55_Picture_6.jpeg)

![](_page_55_Picture_7.jpeg)

![](_page_55_Picture_9.jpeg)

![](_page_56_Picture_7.jpeg)

![](_page_56_Picture_0.jpeg)

# **NOVA JORNADA FISCAL**

### **Unificação dos programas de Apuração do ICMS/ICMS-ST/IPI/DIFAL/FCP**

### **Geração dos arquivos para a EFD ICMS IPI e Contribuições a partir do**

![](_page_56_Figure_2.jpeg)

### **Relatório de Conferência das Informações para a EFD ICMS IPI em planilha**

![](_page_57_Picture_5.jpeg)

![](_page_57_Picture_0.jpeg)

# **FIQUE POR DENTRO DAS NOVIDADES !**

### **Acesse nossa página no TDN:**

![](_page_57_Picture_3.jpeg)

**<https://tdn.totvs.com/display/public/LDT/Comunica+Fiscal+Datasul>**

![](_page_58_Picture_0.jpeg)

## **OBRIGADO**

![](_page_58_Picture_2.jpeg)

- Tecnologia + Conhecimento são nosso DNA.
- O sucesso do cliente é o nosso sucesso.
- Valorizamos gente boa que é boa gente.

![](_page_58_Picture_11.jpeg)

![](_page_58_Picture_12.jpeg)

![](_page_58_Picture_13.jpeg)

![](_page_58_Picture_8.jpeg)

### **LUCILENE MACHADO**

Faturamento Datasul lucilene.machado@totvs.com.br

#### **AUGUSTO ECCHER**

Fiscal Datasul augusto.eccher@totvs.com.br

![](_page_59_Picture_10.jpeg)

![](_page_59_Picture_0.jpeg)

![](_page_59_Picture_1.jpeg)

![](_page_59_Picture_57.jpeg)

![](_page_59_Picture_58.jpeg)

![](_page_59_Picture_59.jpeg)

# **inanceira**

#### **Jo Mercado Internacional**

te l

### **Écnica Datasul**

a e Jhosef de Carvalho